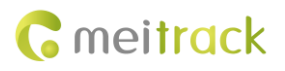

## **MEITRACK SMS Protocol**

**For MT90**

# **MVT100/MVT340/MVT380/MVT600/T1/T3/ T333/MVT800/T322X/TC68S/T355/T311/P66**

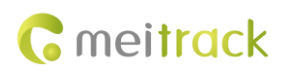

## **Change History**

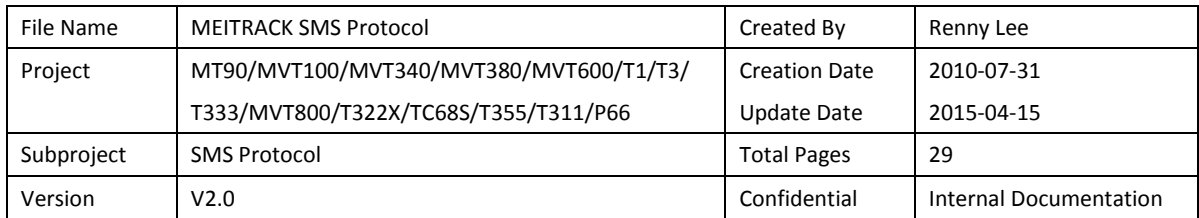

## **Contents**

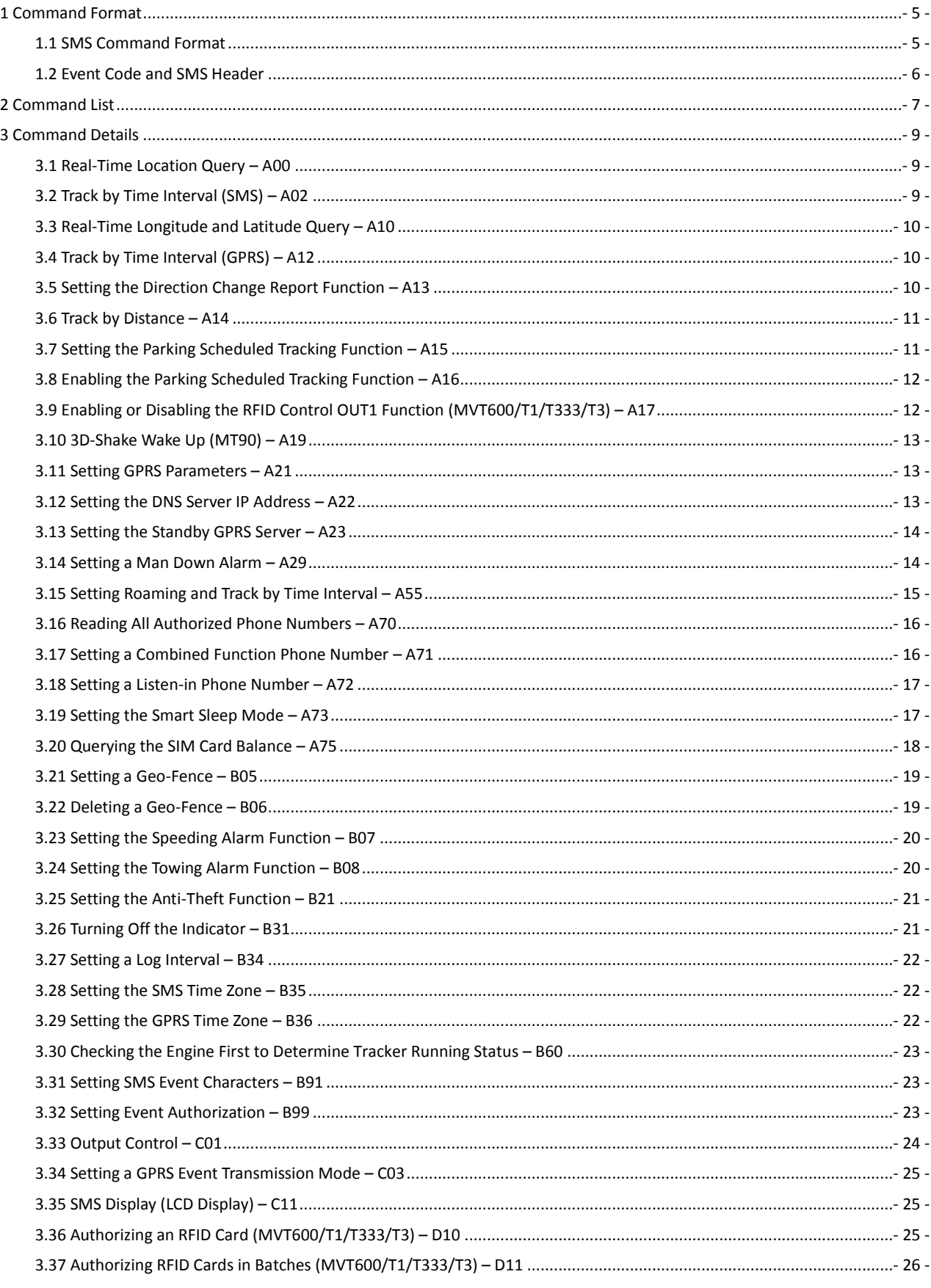

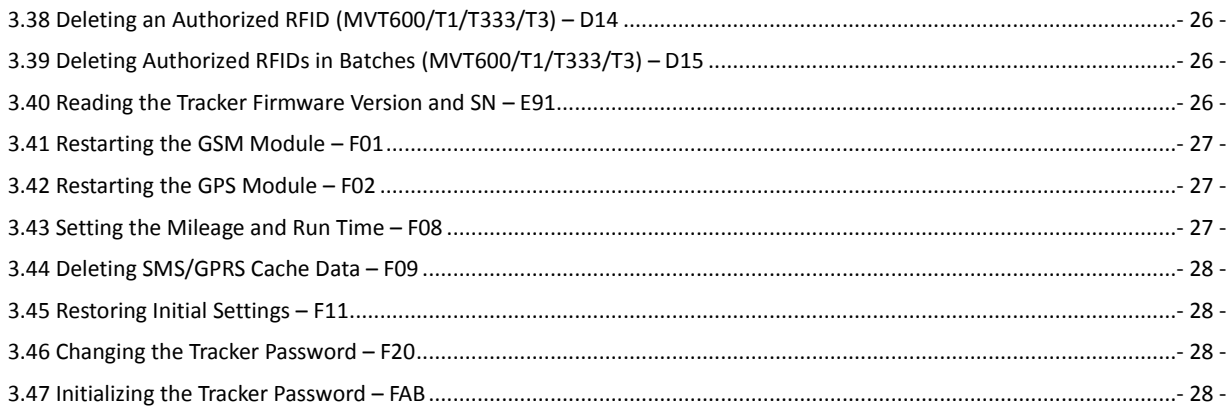

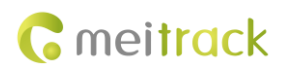

## <span id="page-4-0"></span>**1 Command Format**

#### <span id="page-4-1"></span>**1.1 SMS Command Format**

- SMS command sent from a mobile phone (SMS modem) to the tracker: *Password***,<***Command type***>,<***Command text***>**
	- *Note: The password has four digits. The default password is 0000.*
- SMS command sent from the tracker to a mobile phone (SMS modem):
	- 1. Reply

**IMEI, <***Command type***>,OK**

2. Location report

*SMS header***,***Date and time***,***Positioning status***,***GSM signal strength***,***Speed***,***Remaining battery capacity***,***Map link*

SMS example:

Now,110721 16:40,V,12,56Km/h,97%,http://maps.meigps.com/?lat=22.513015&lng=114.057235

Descriptions about SMS data are as follows:

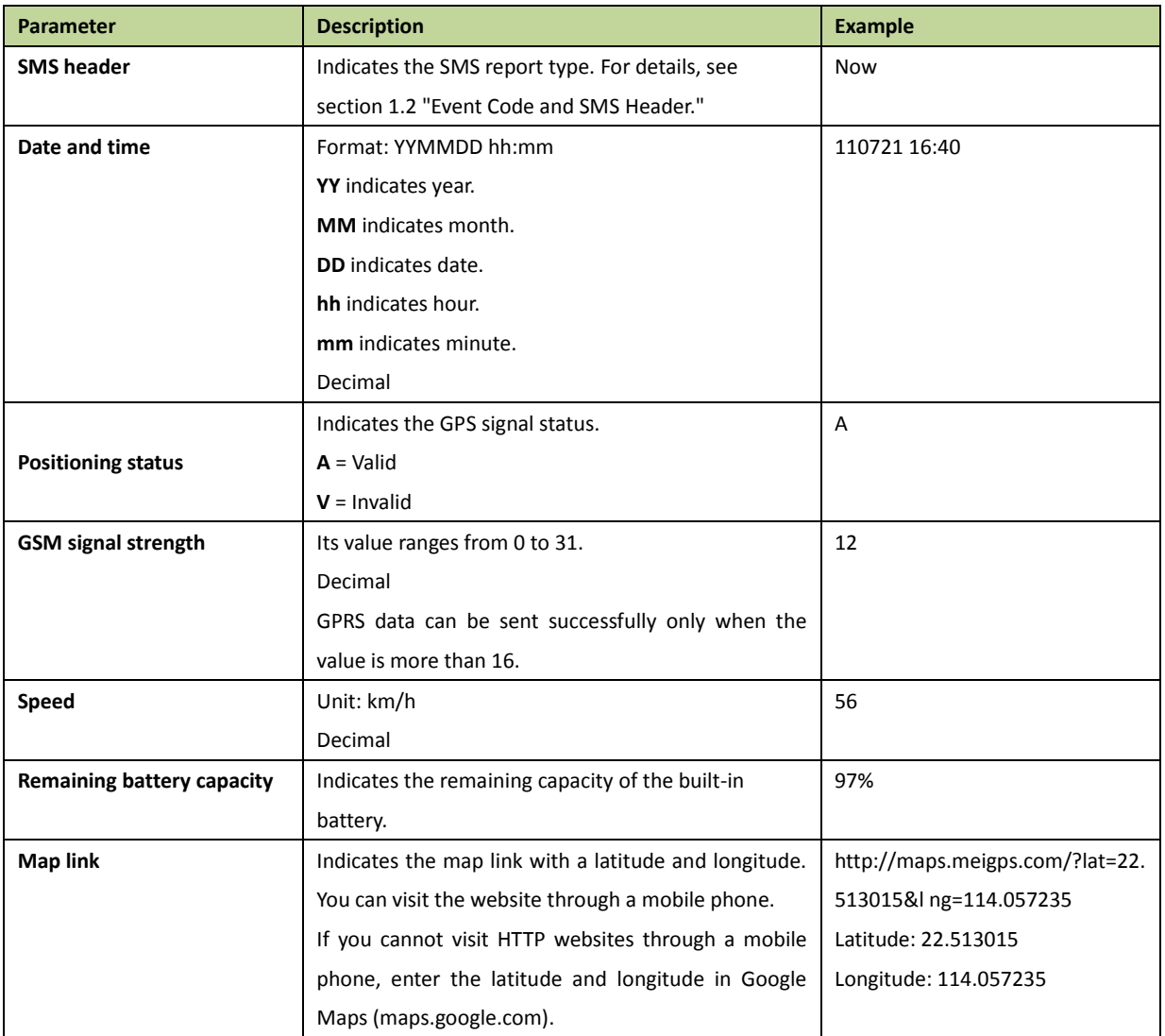

## <span id="page-5-0"></span>**1.2 Event Code and SMS Header**

OBD-related events are numbered from 129.

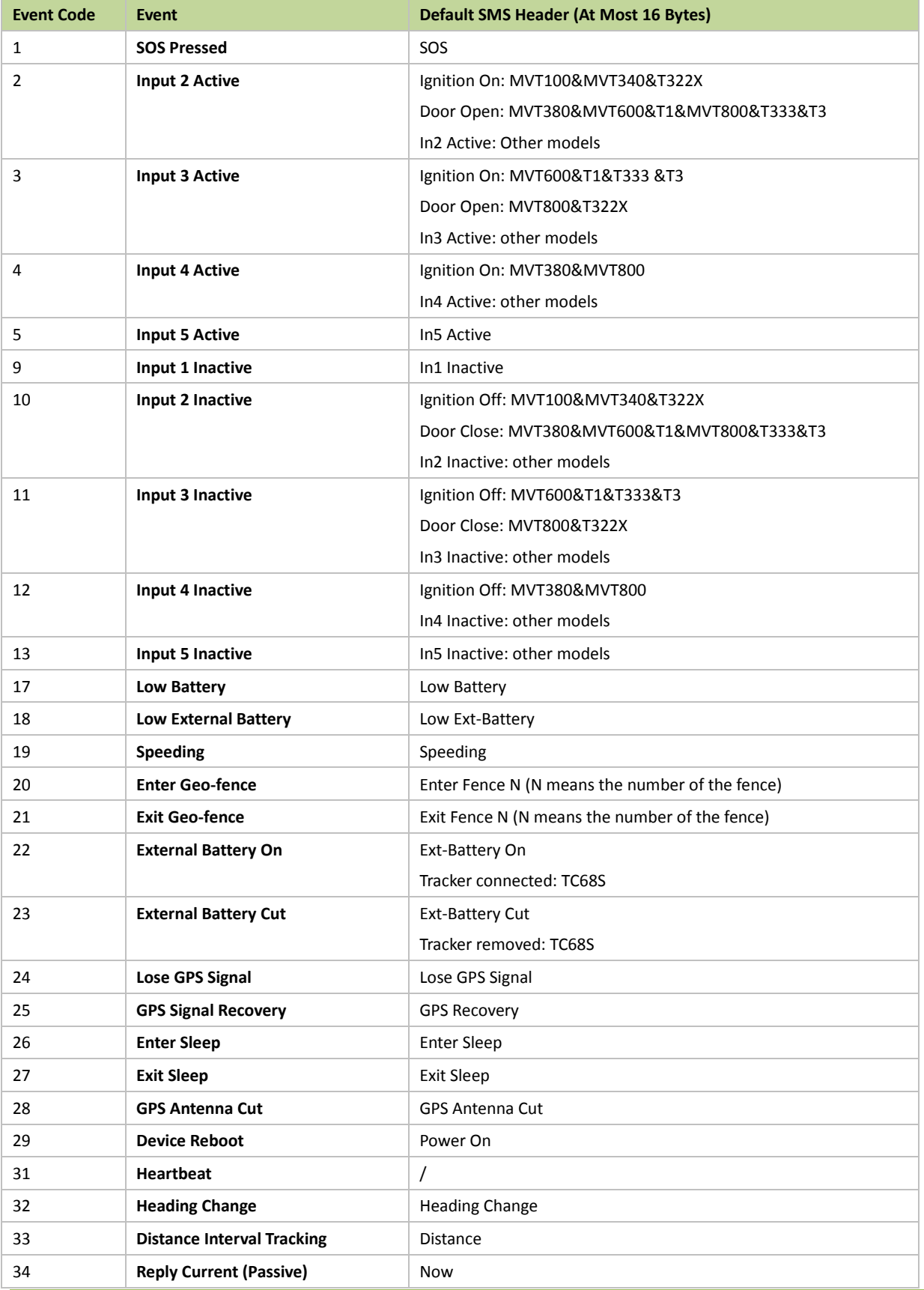

Copyright © 2015 Meitrack Group All rights reserved.  $-6 -$ 

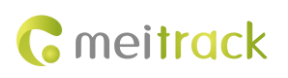

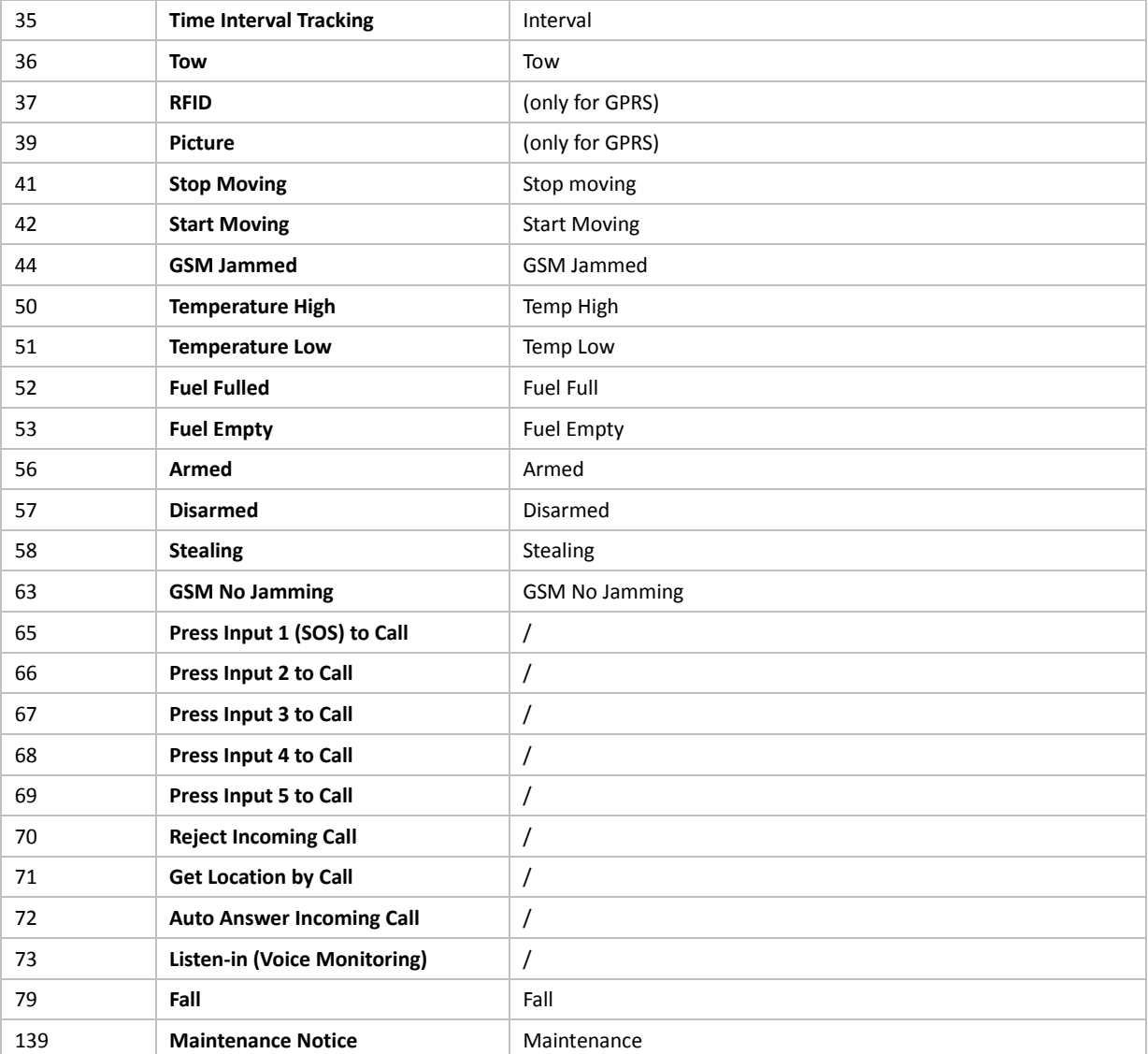

Note: Data in the above figure is the default settings before delivery.

## <span id="page-6-0"></span>**Command List**

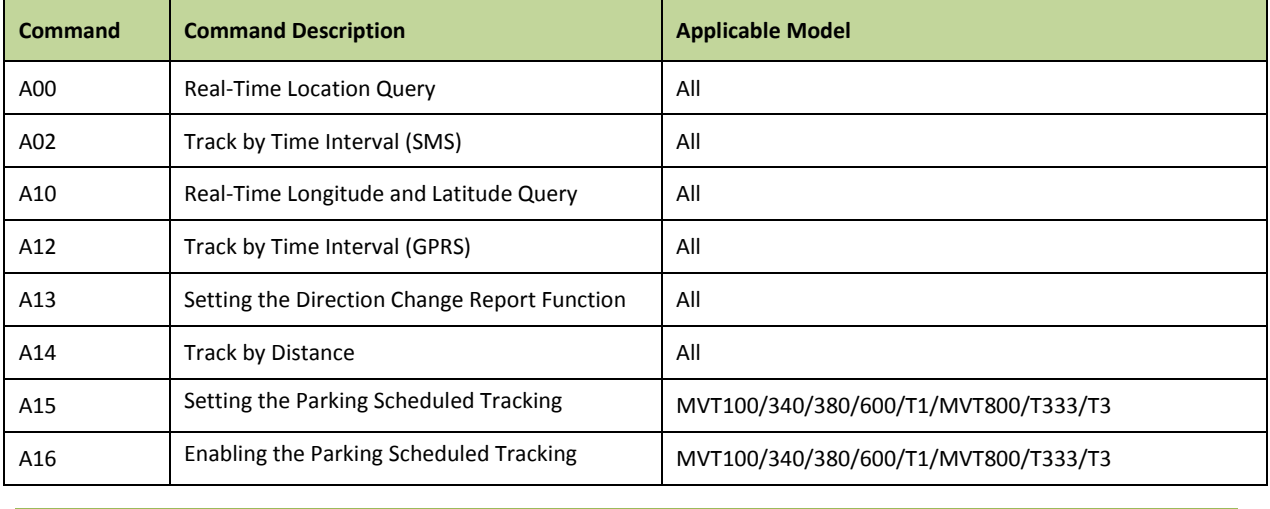

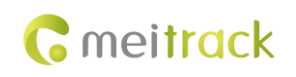

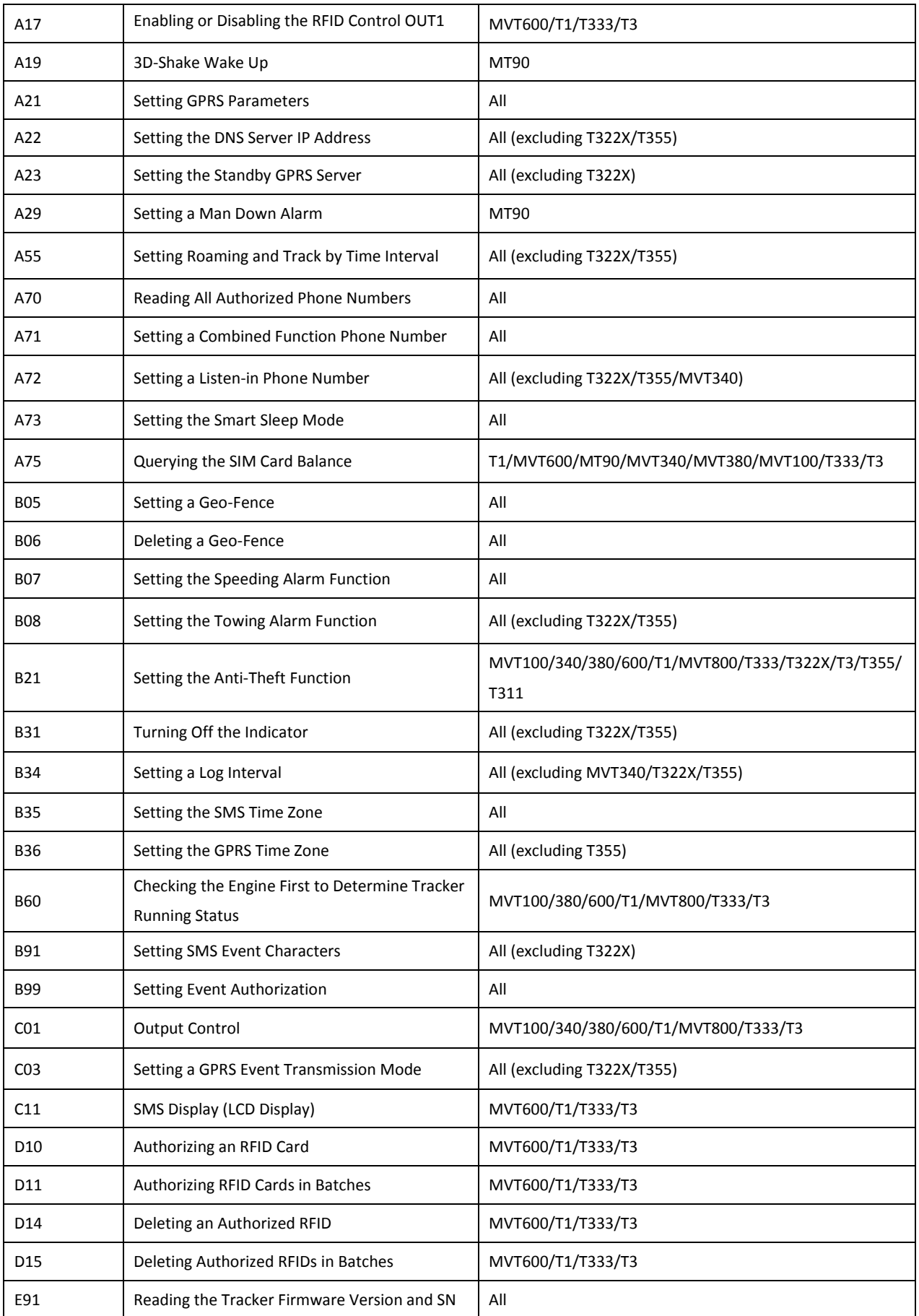

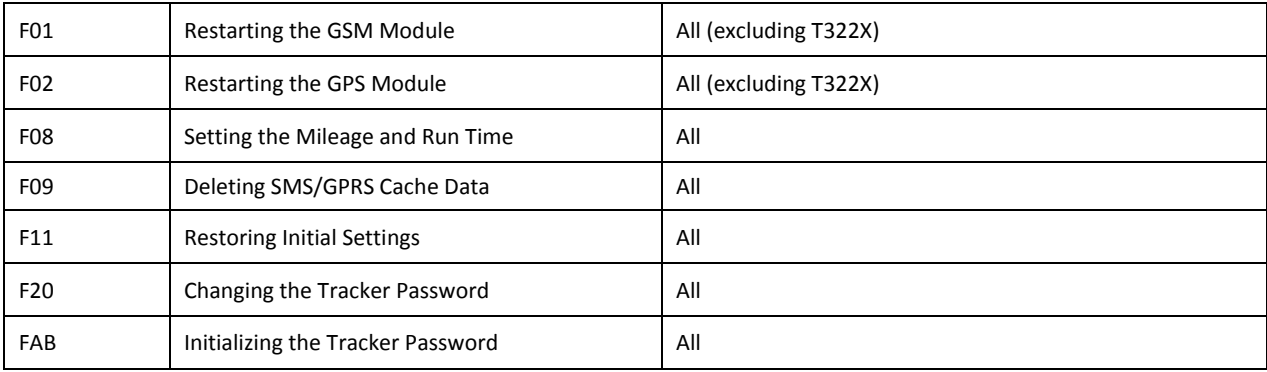

## <span id="page-8-0"></span>**3 Command Details**

## <span id="page-8-1"></span>**3.1 Real-Time Location Query – A00**

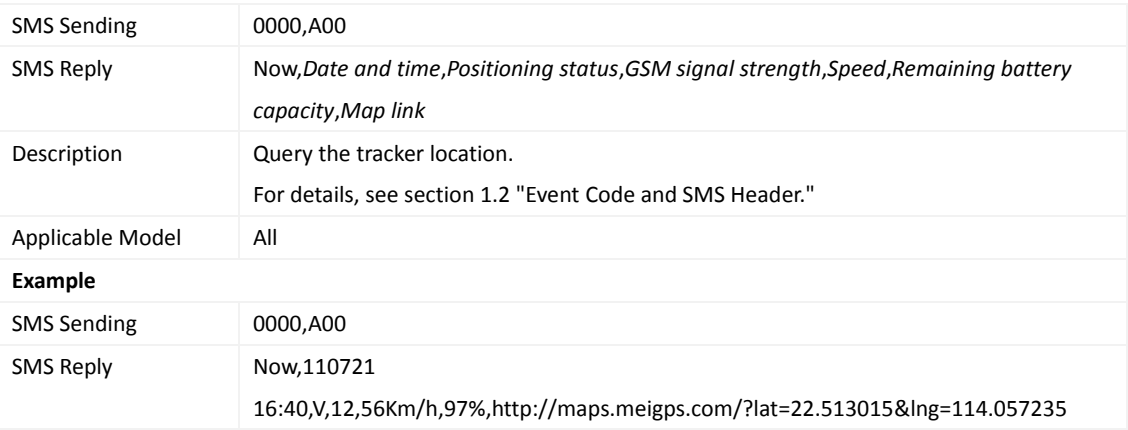

## <span id="page-8-2"></span>**3.2 Track by Time Interval (SMS) – A02**

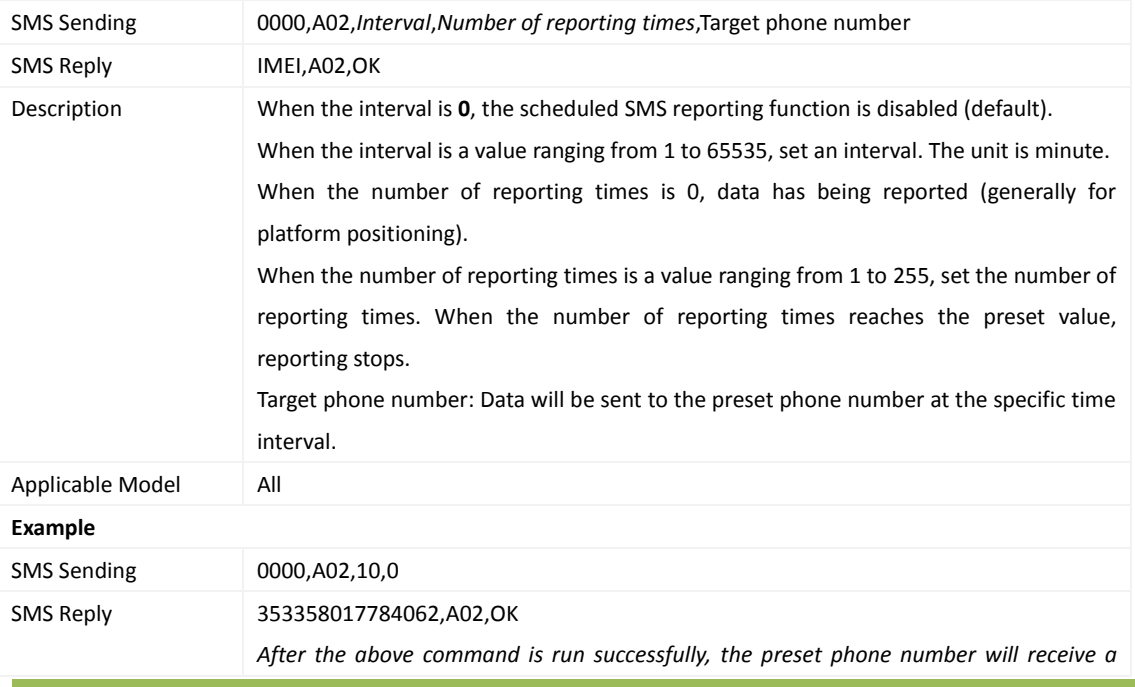

Copyright © 2015 Meitrack Group All rights reserved.  $-9-$ 

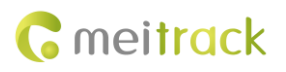

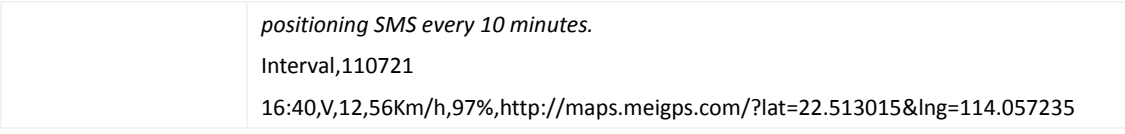

#### <span id="page-9-0"></span>**3.3 Real-Time Longitude and Latitude Query – A10**

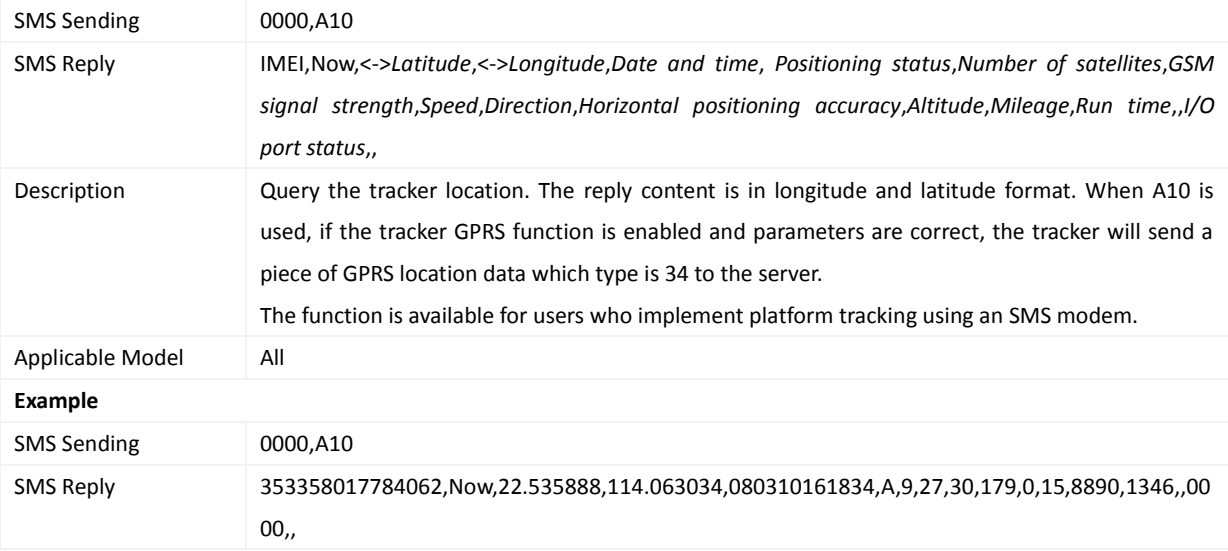

## <span id="page-9-1"></span>**3.4 Track by Time Interval (GPRS) – A12**

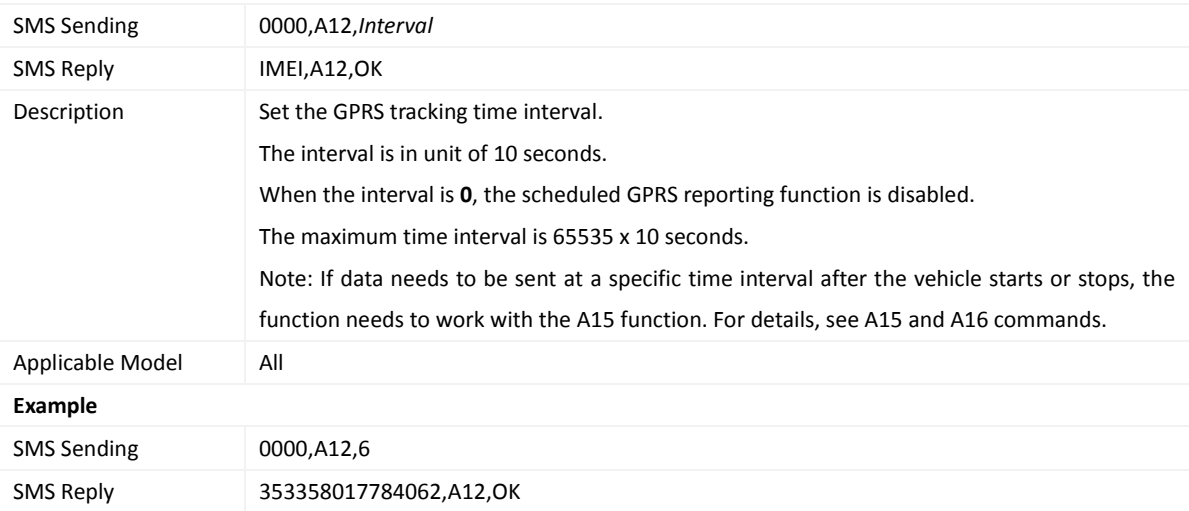

## <span id="page-9-2"></span>**3.5 Setting the Direction Change Report Function – A13**

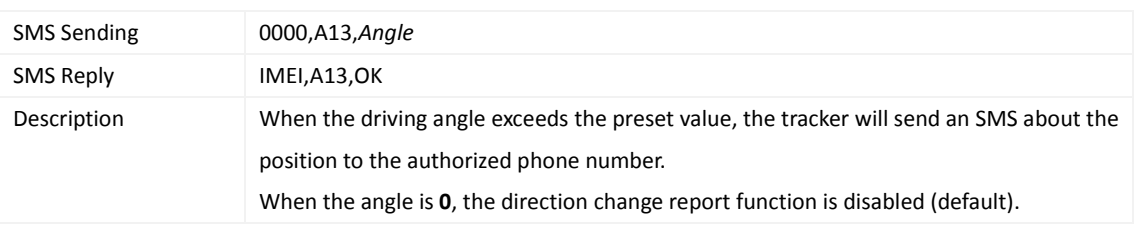

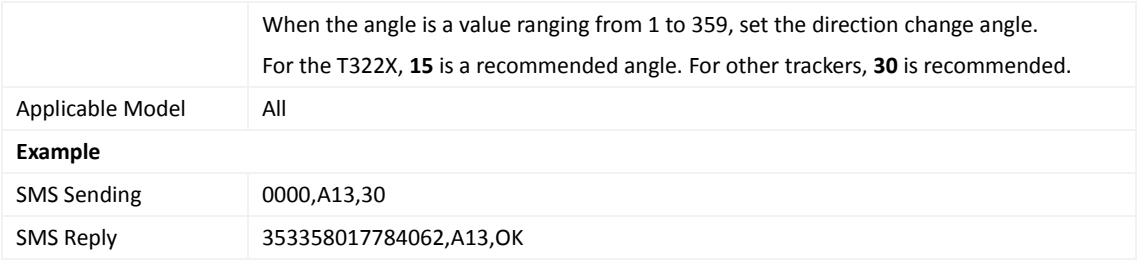

#### <span id="page-10-0"></span>**3.6 Track by Distance – A14**

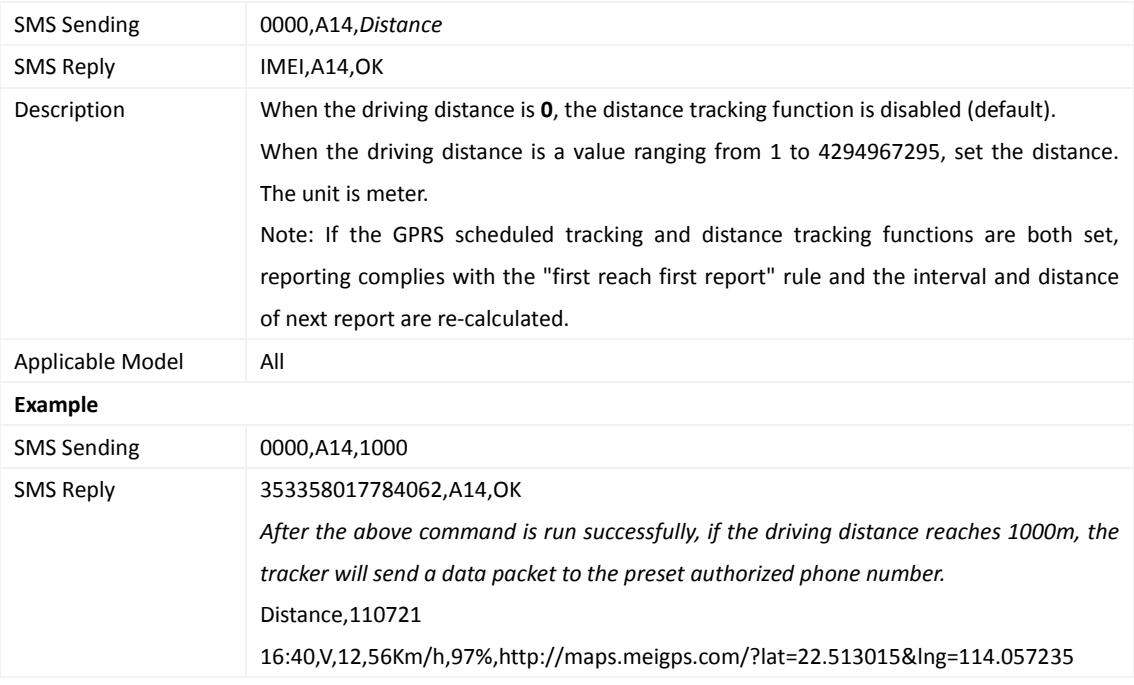

## <span id="page-10-1"></span>**3.7 Setting the Parking Scheduled Tracking Function – A15**

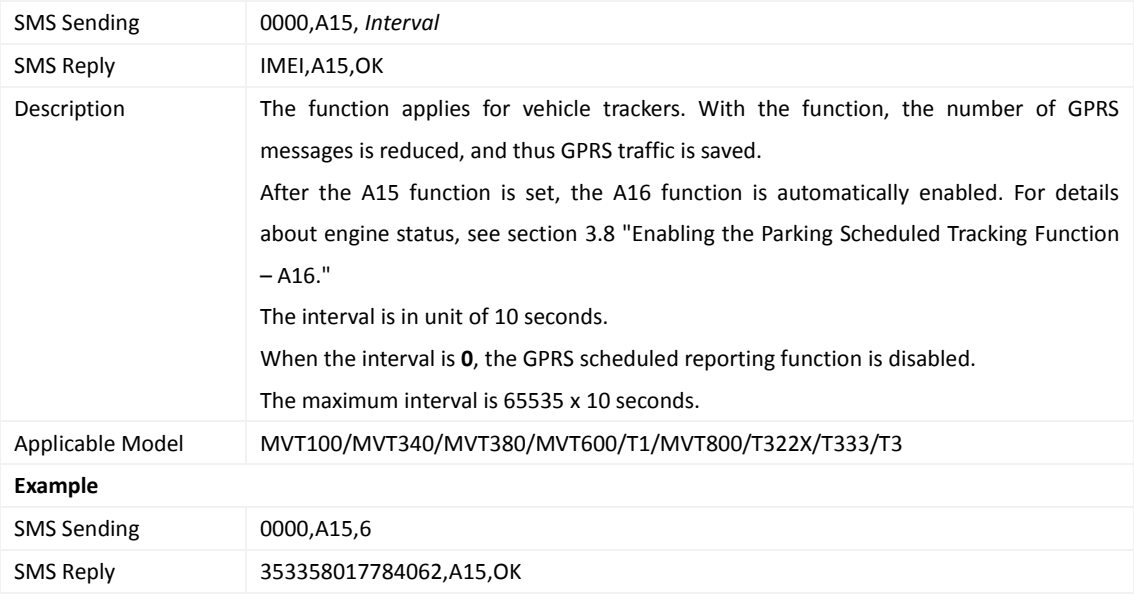

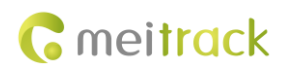

## <span id="page-11-0"></span>**3.8 Enabling the Parking Scheduled Tracking Function – A16**

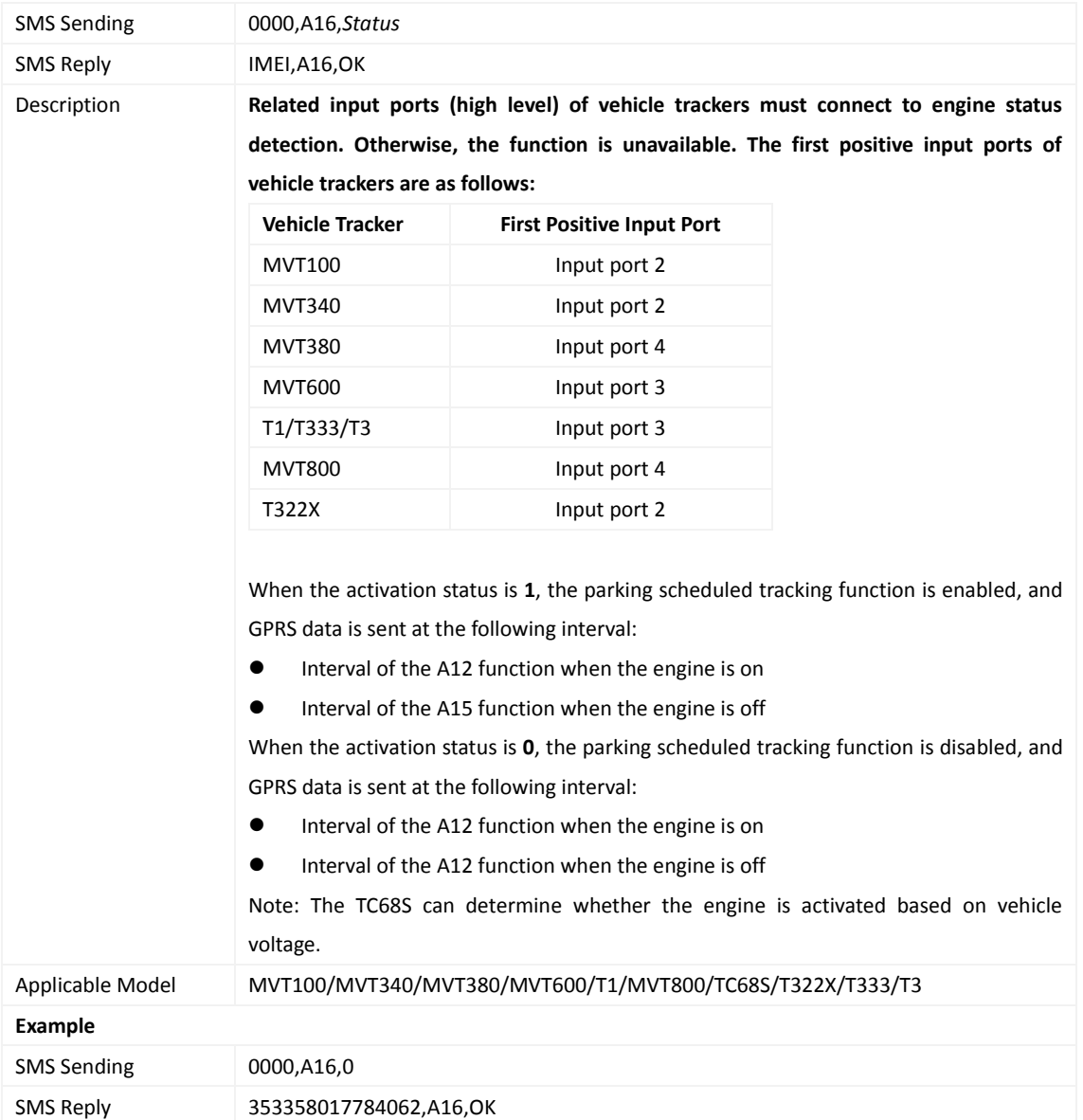

## <span id="page-11-1"></span>**3.9 Enabling or Disabling the RFID Control OUT1 Function (MVT600/T1/T333/T3) – A17**

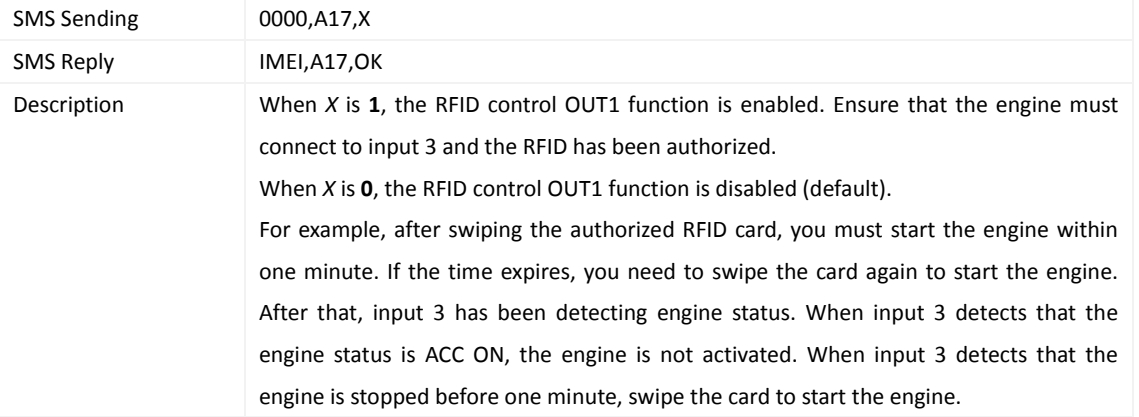

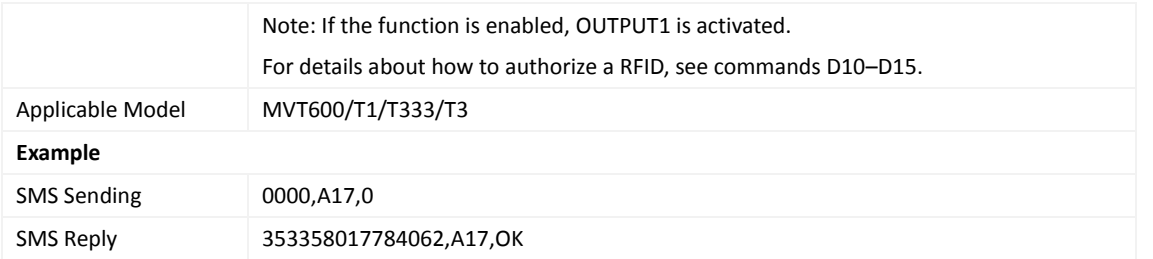

## <span id="page-12-0"></span>**3.10 3D-Shake Wake Up (MT90) – A19**

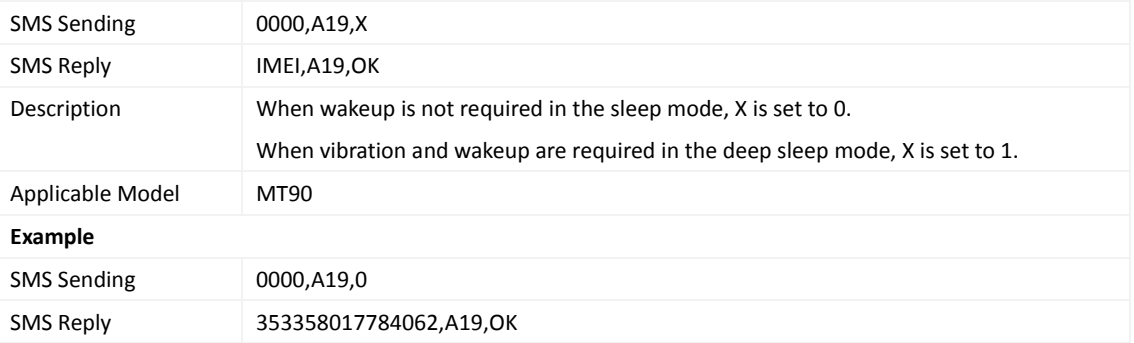

## <span id="page-12-1"></span>**3.11 Setting GPRS Parameters – A21**

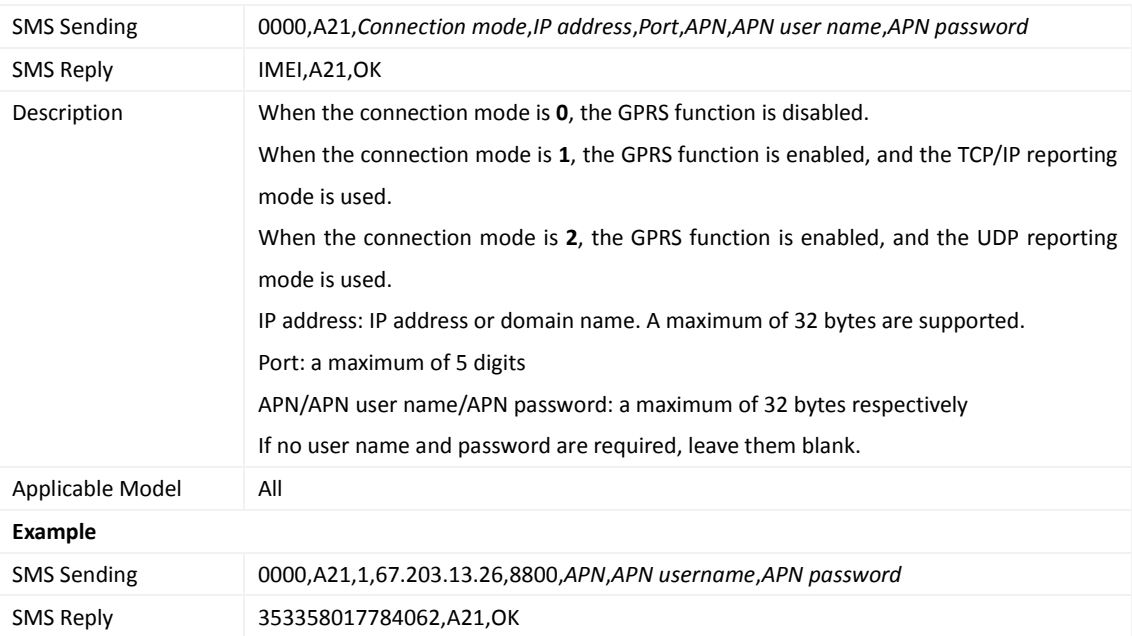

## <span id="page-12-2"></span>**3.12 Setting the DNS Server IP Address – A22**

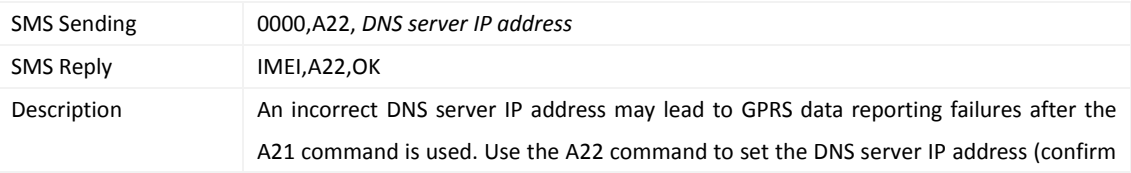

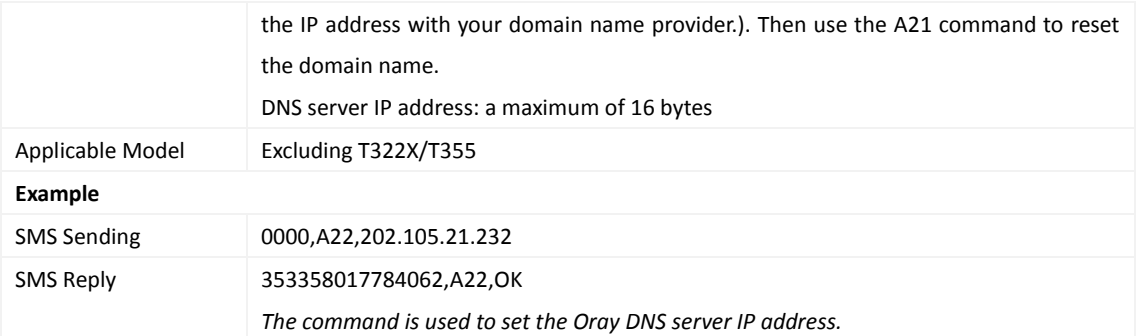

## <span id="page-13-0"></span>**3.13 Setting the Standby GPRS Server – A23**

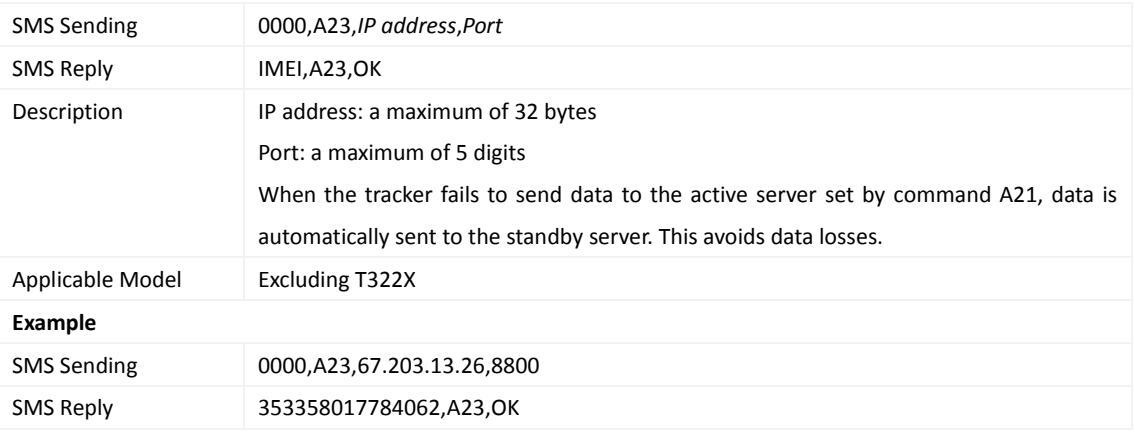

#### <span id="page-13-1"></span>**3.14 Setting a Man Down Alarm – A29**

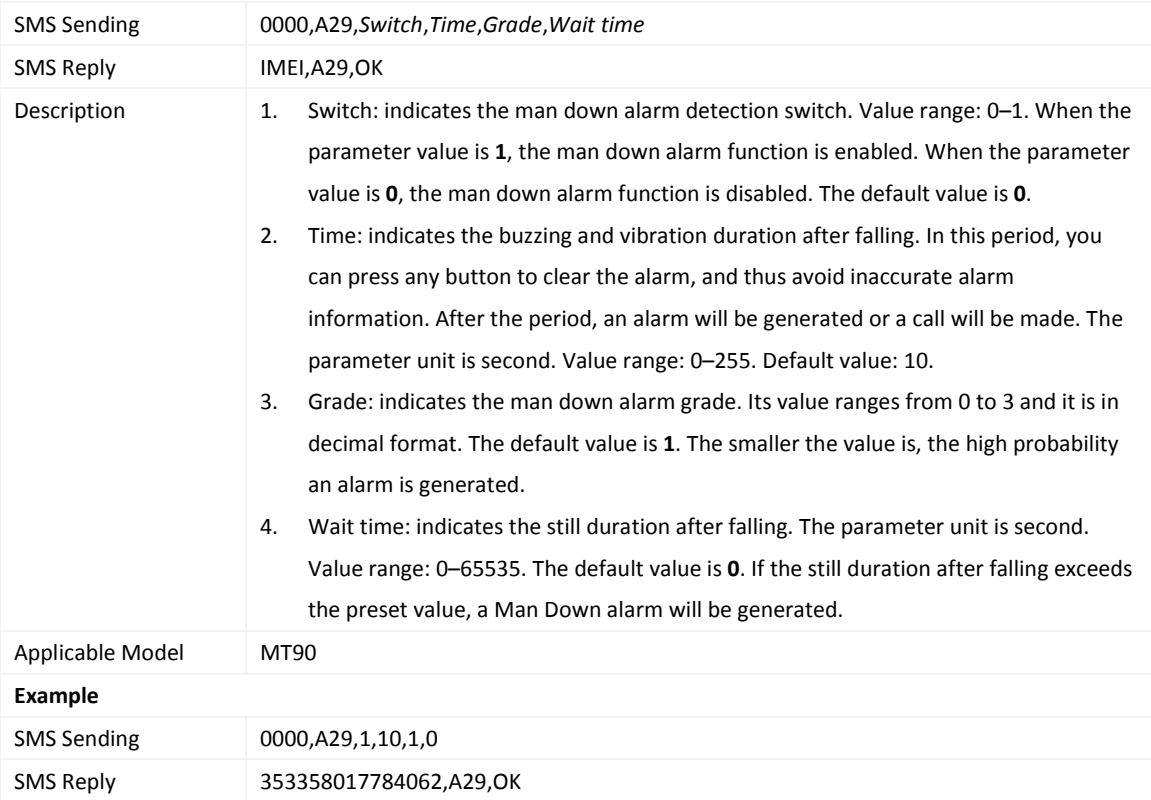

Copyright © 2015 Meitrack Group All rights reserved. - 14 -

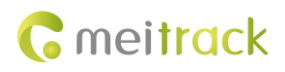

#### <span id="page-14-0"></span>**3.15 Setting Roaming and Track by Time Interval – A55**

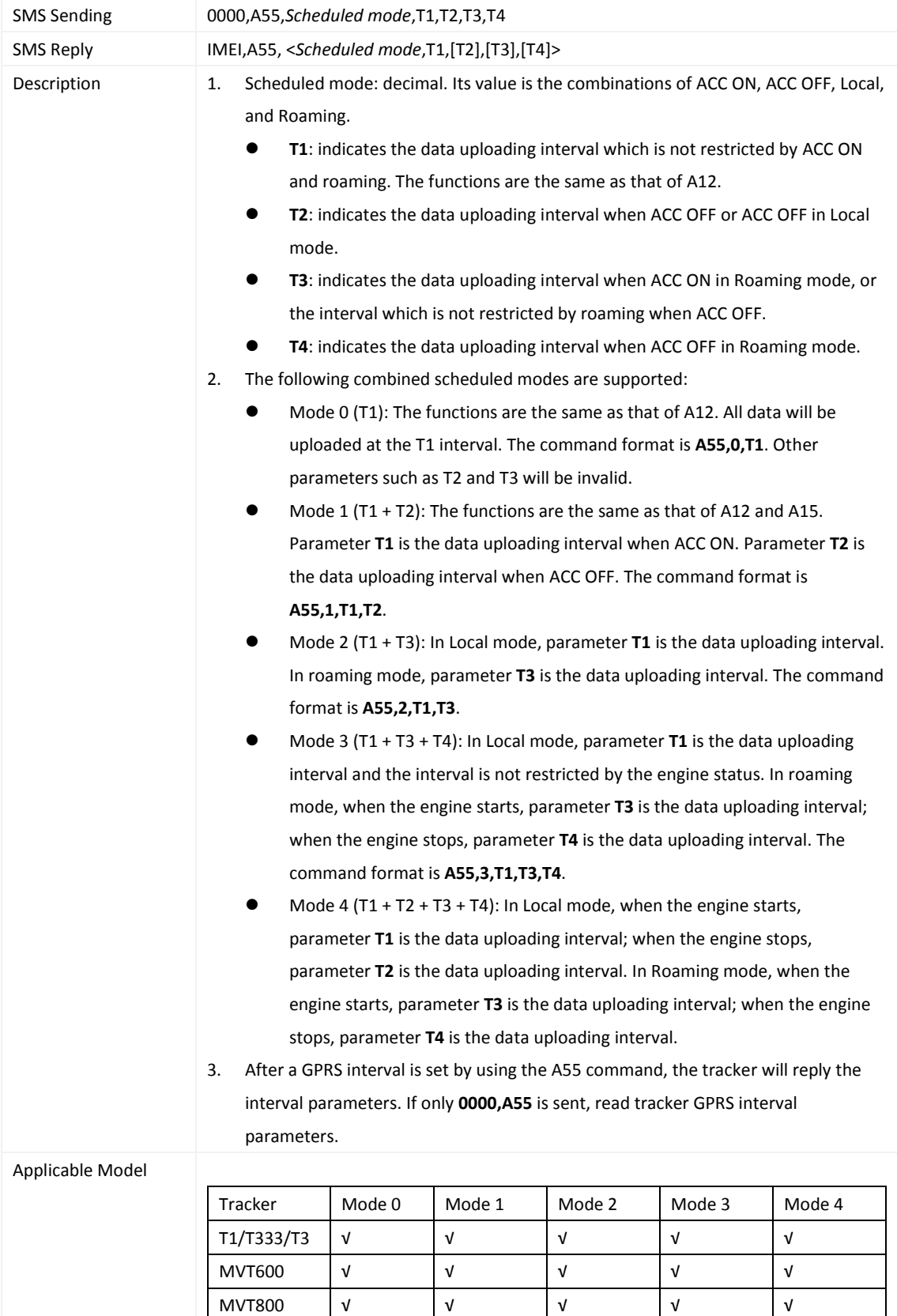

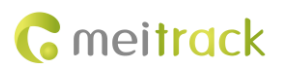

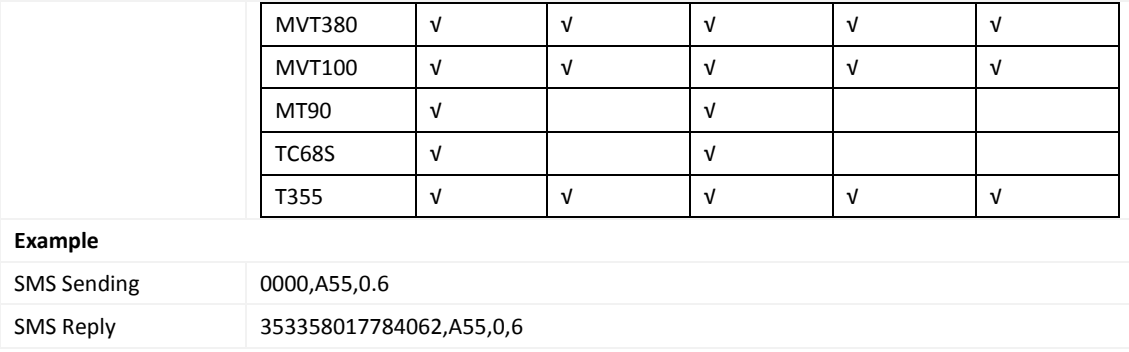

## <span id="page-15-0"></span>**3.16 Reading All Authorized Phone Numbers – A70**

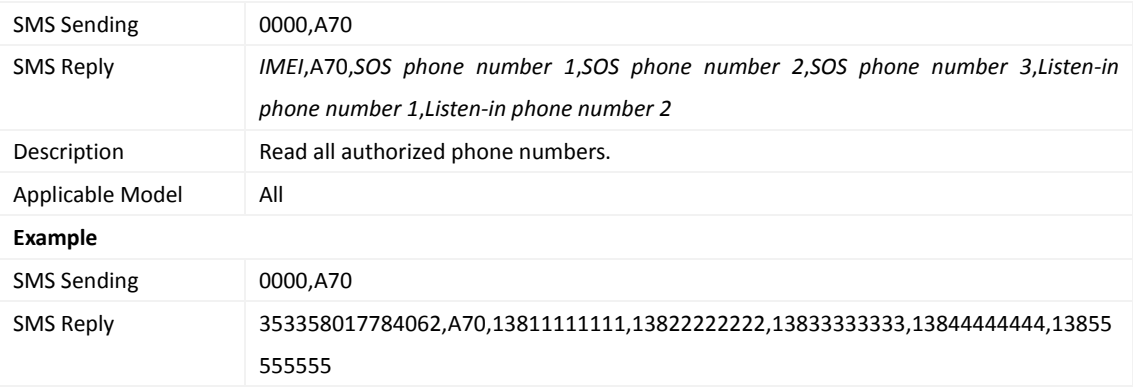

## <span id="page-15-1"></span>**3.17 Setting a Combined Function Phone Number – A71**

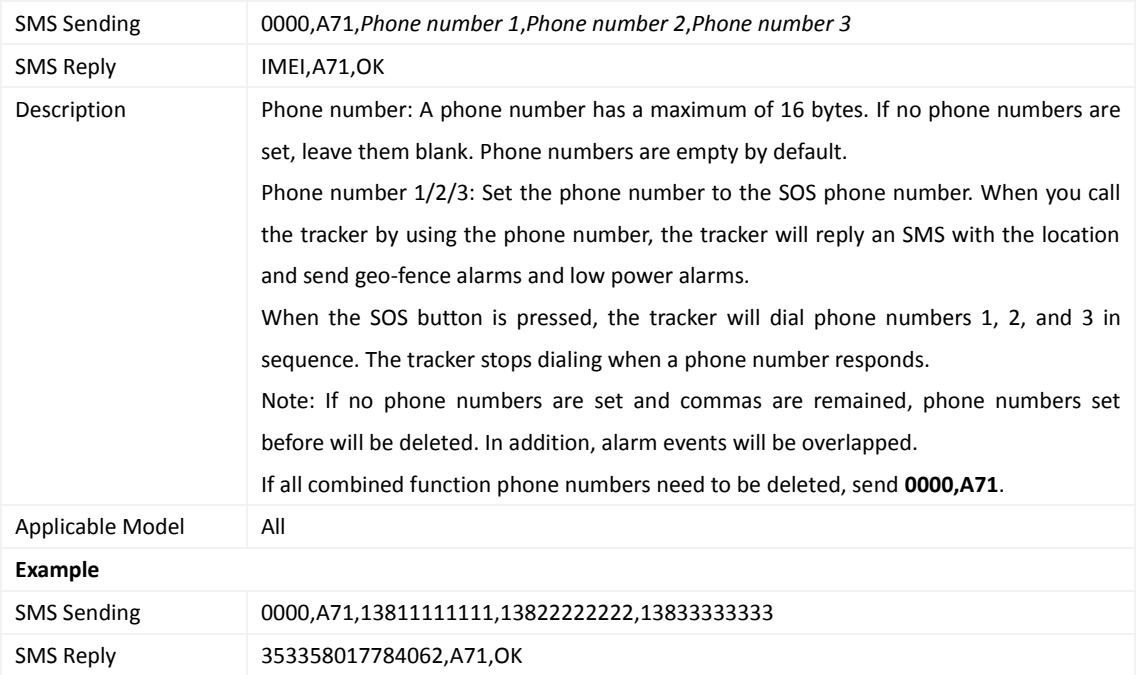

#### <span id="page-16-0"></span>**3.18 Setting a Listen-in Phone Number – A72**

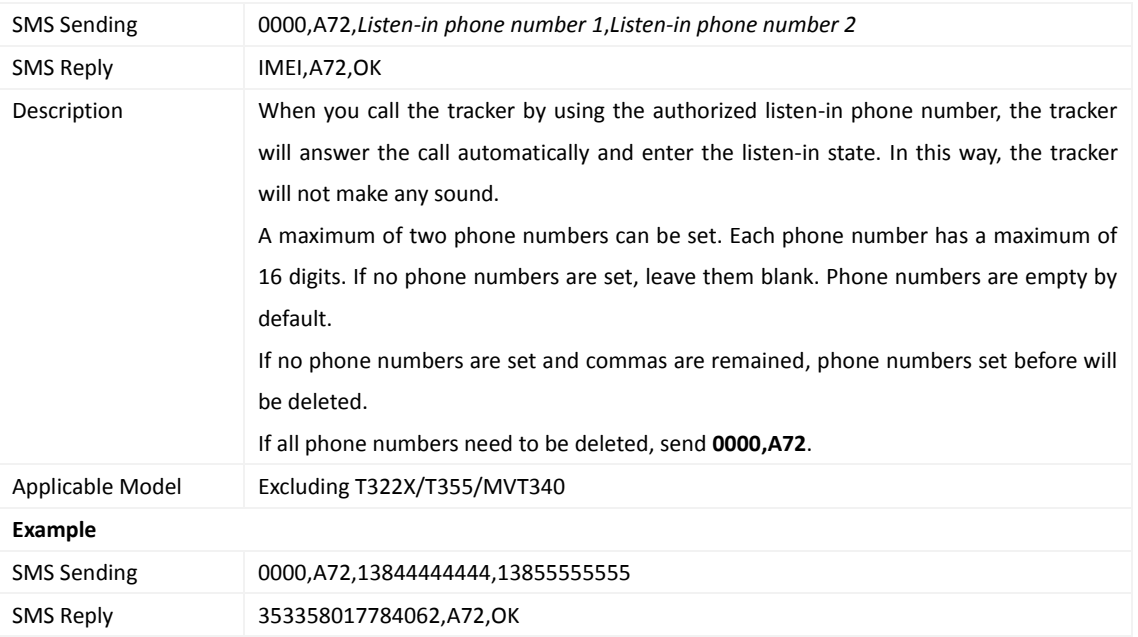

## <span id="page-16-1"></span>**3.19 Setting the Smart Sleep Mode – A73**

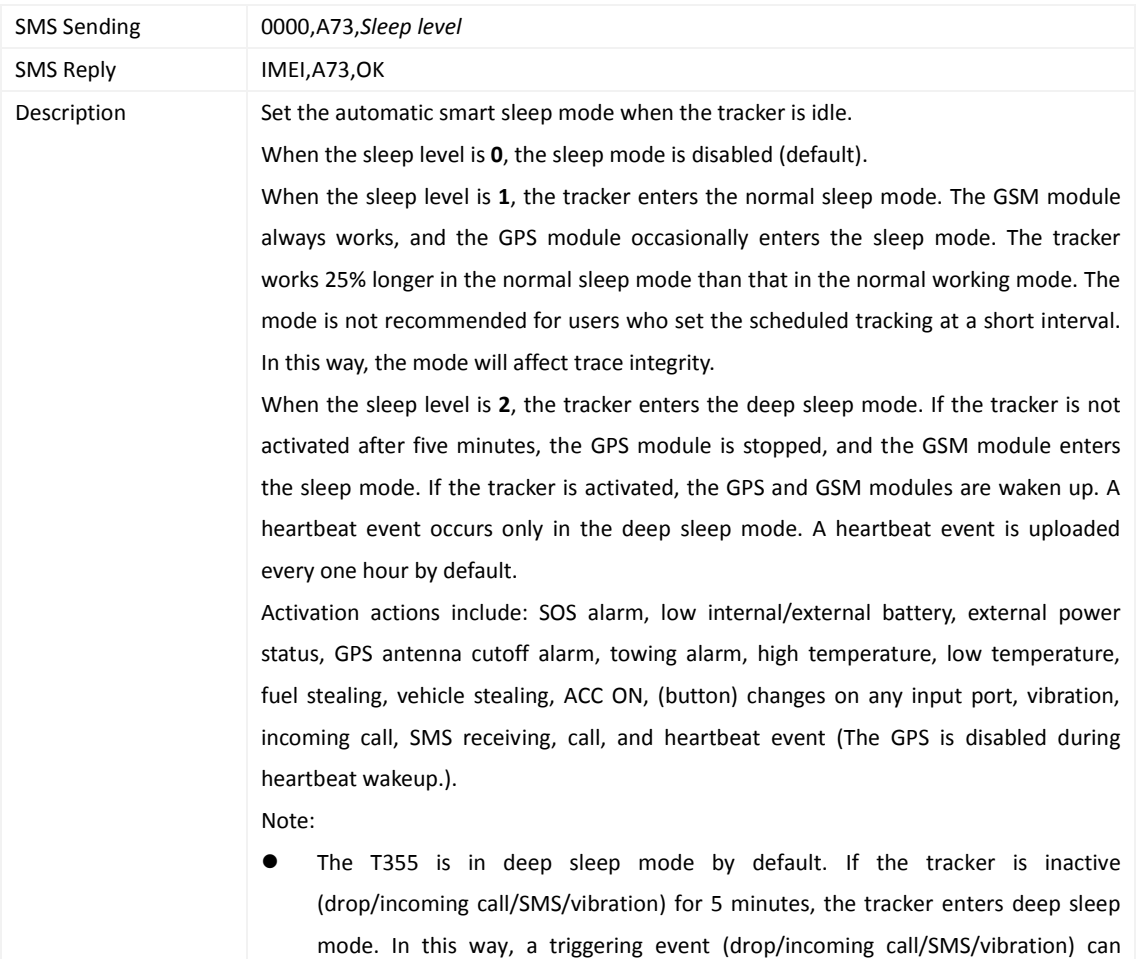

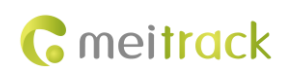

wake the device up, and then the device enters working mode. In deep sleep mode, if there is no triggering event (drop/incoming call/SMS/vibration) within 25 minutes, the device will automatically enter super power-saving mode. In this mode, only a drop or vibration event can wake the device up. GPS and GSM modules can be enabled intelligently based on vehicle driving status, which saves power.

- The MT90 can enter sleep mode under vibration, and vibration cannot wake the MT90 up from sleep mode. However, you can use the A19 command to wake up the MT90. By default, you cannot wake the MT90 up by vibration.
- After the T322X stops working for 15 minutes, it automatically enters the power-saving sleep mode. In this way, the GPS module does not work, and the T322X does not upload tracking data at a regular interval. Instead, the T322X sends heartbeat data packets about the positioning cease (GPS invalid) to the platform every 60 minutes. The interval for sending heartbeat packets can be changed. If the T322X vibrates, the T322X will be woken up, continue to work normally, and report data including heartbeat packets at a regular interval.
- In any condition, you can use an SMS or a GPRS command to disable the sleep mode, and then the tracker exits the sleep mode and returns back to the normal working mode.

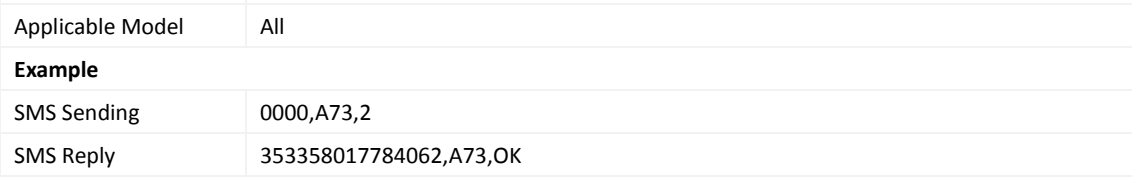

#### <span id="page-17-0"></span>**3.20 Querying the SIM Card Balance – A75**

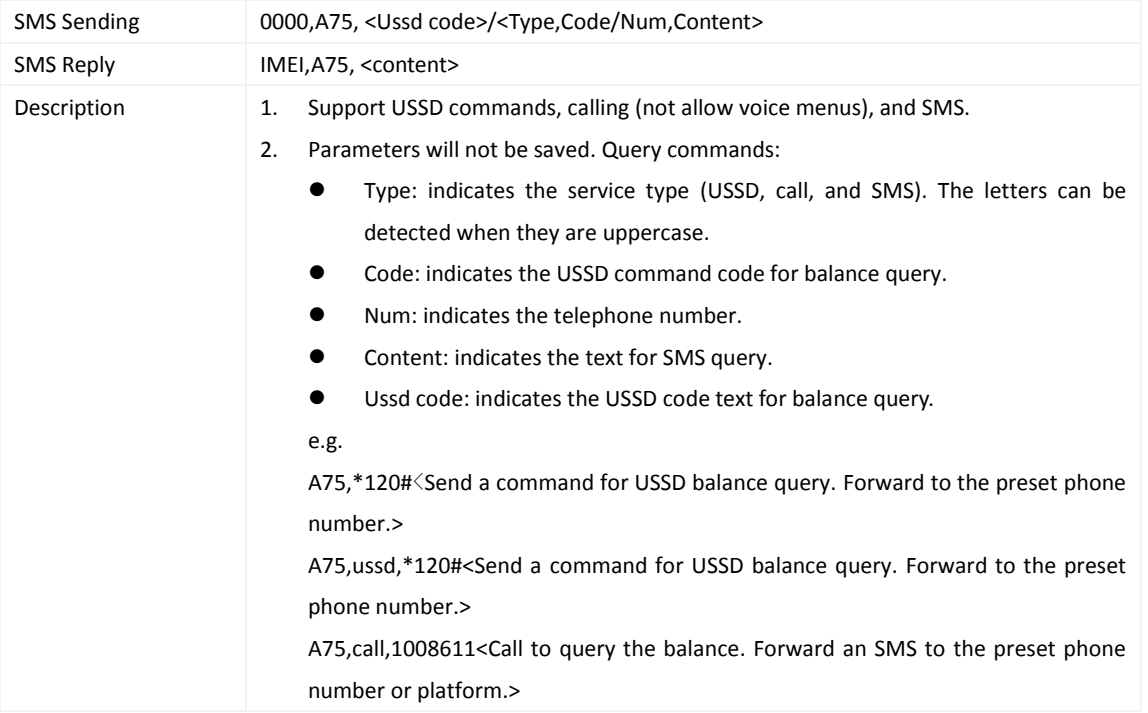

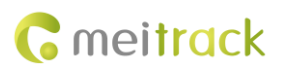

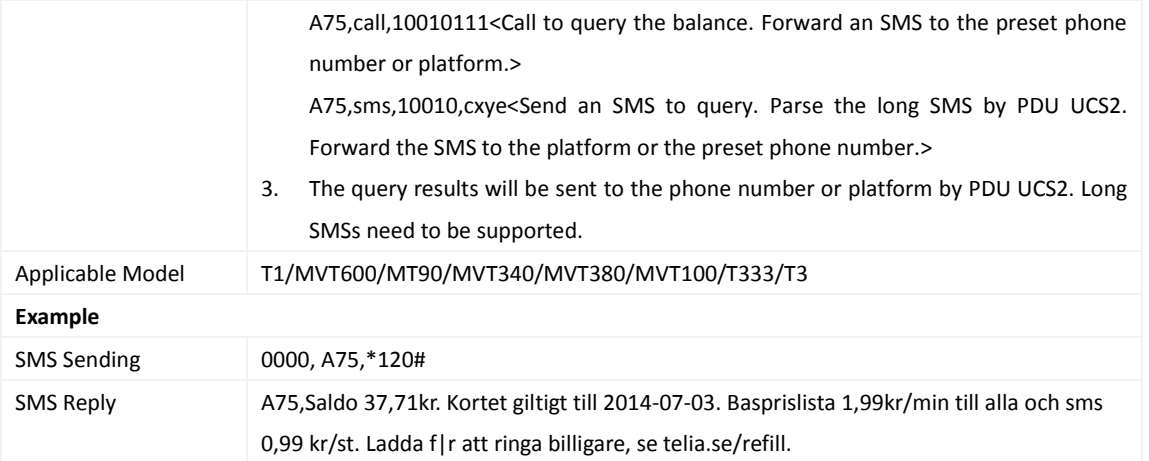

#### <span id="page-18-0"></span>**3.21 Setting a Geo-Fence – B05**

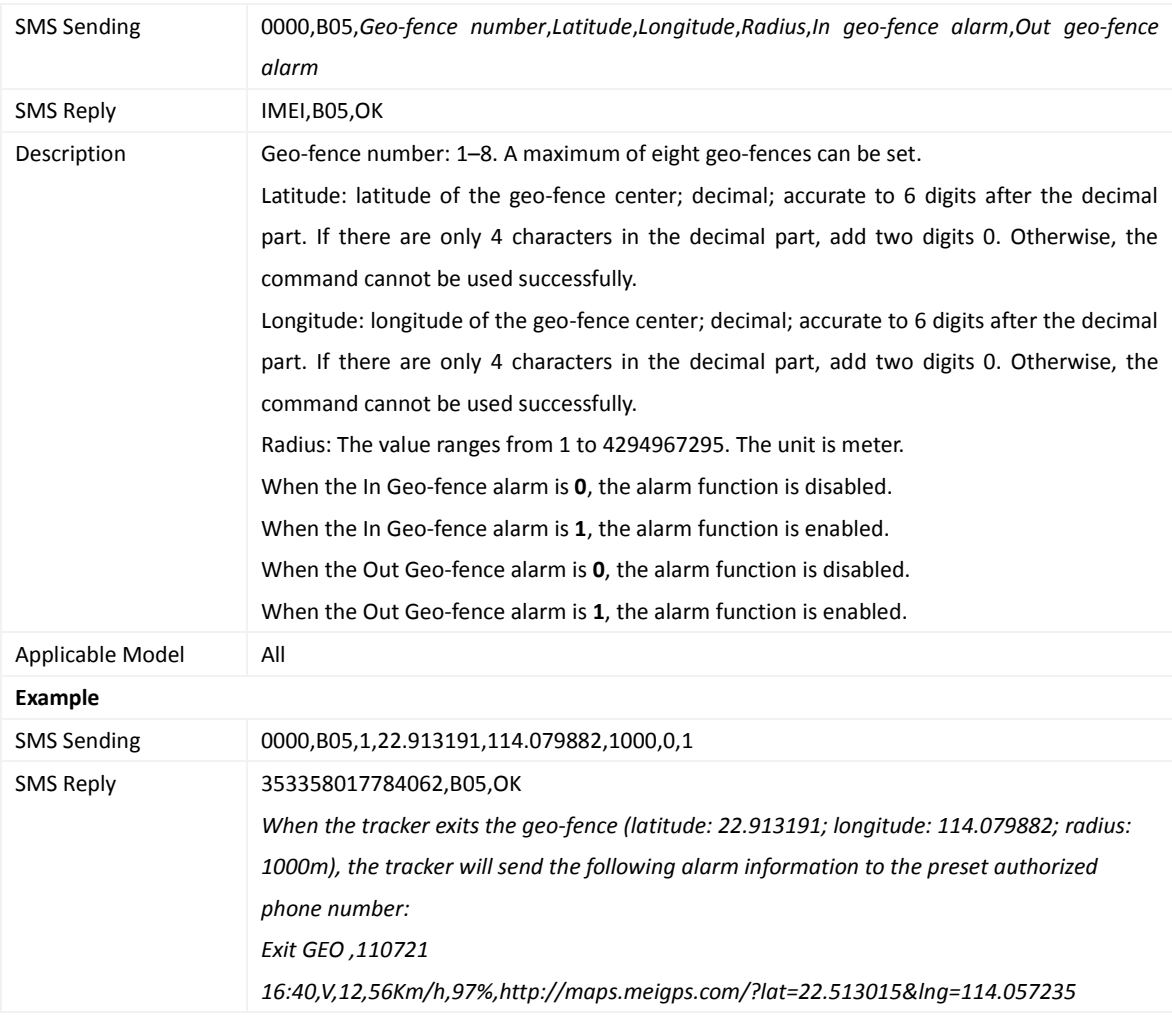

## <span id="page-18-1"></span>**3.22 Deleting a Geo-Fence – B06**

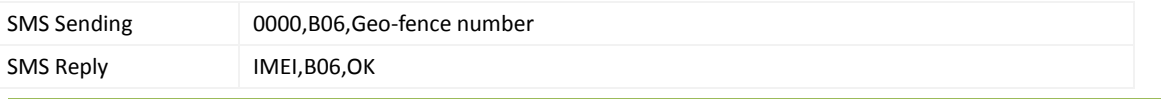

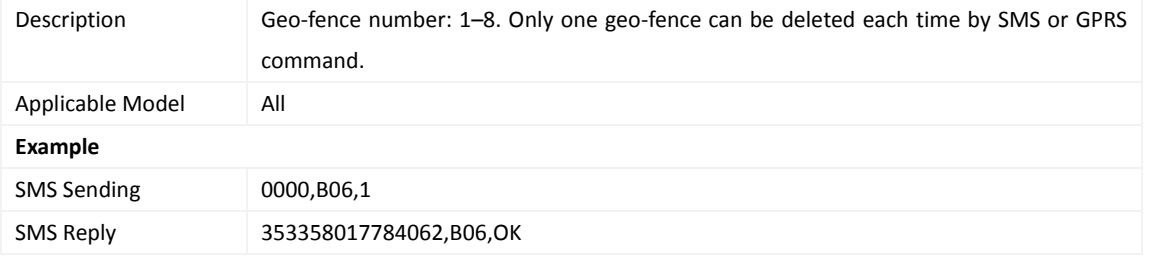

## <span id="page-19-0"></span>**3.23 Setting the Speeding Alarm Function – B07**

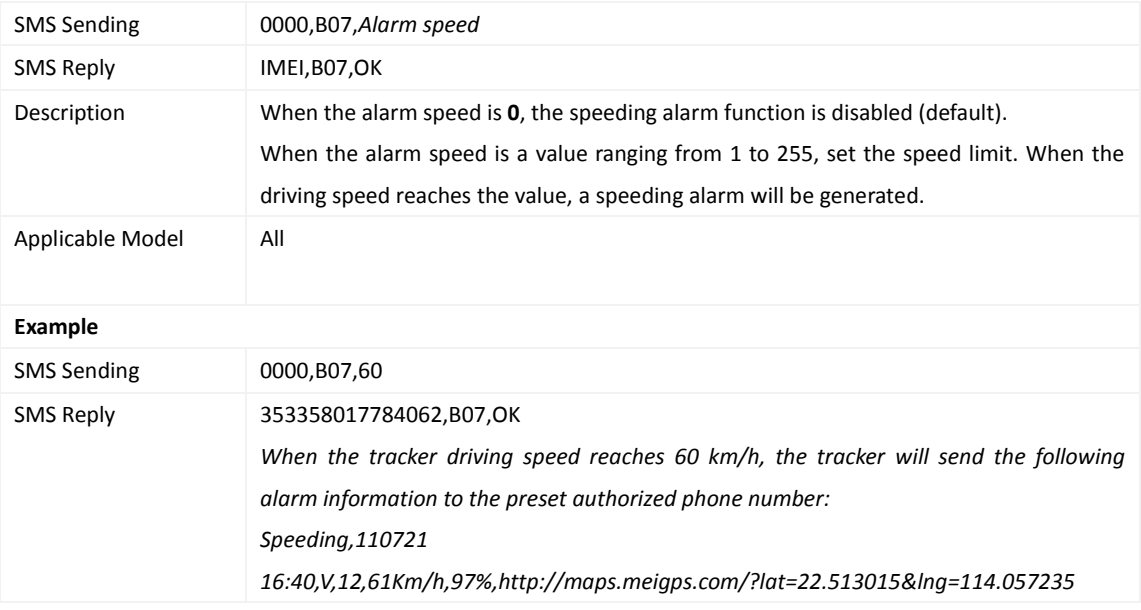

## <span id="page-19-1"></span>**3.24 Setting the Towing Alarm Function – B08**

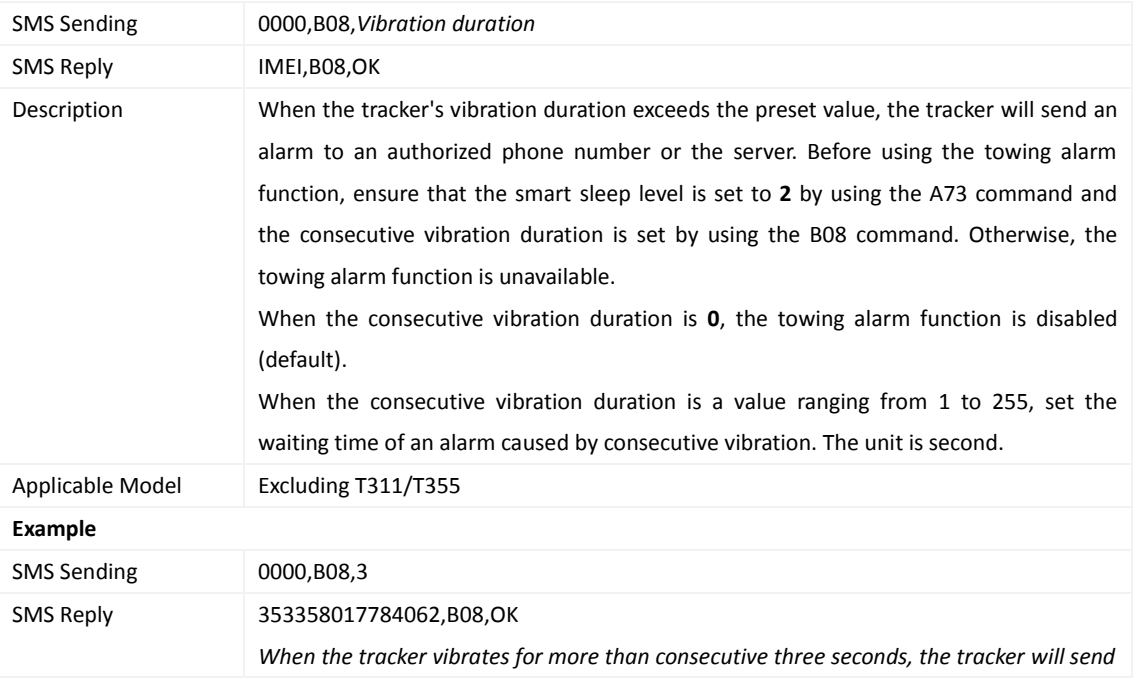

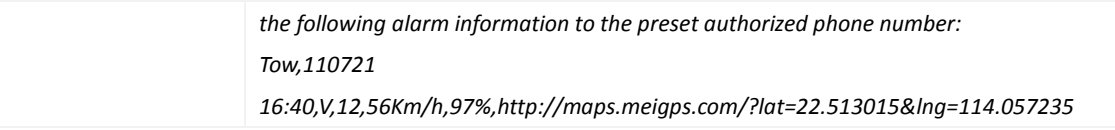

## <span id="page-20-0"></span>**3.25 Setting the Anti-Theft Function – B21**

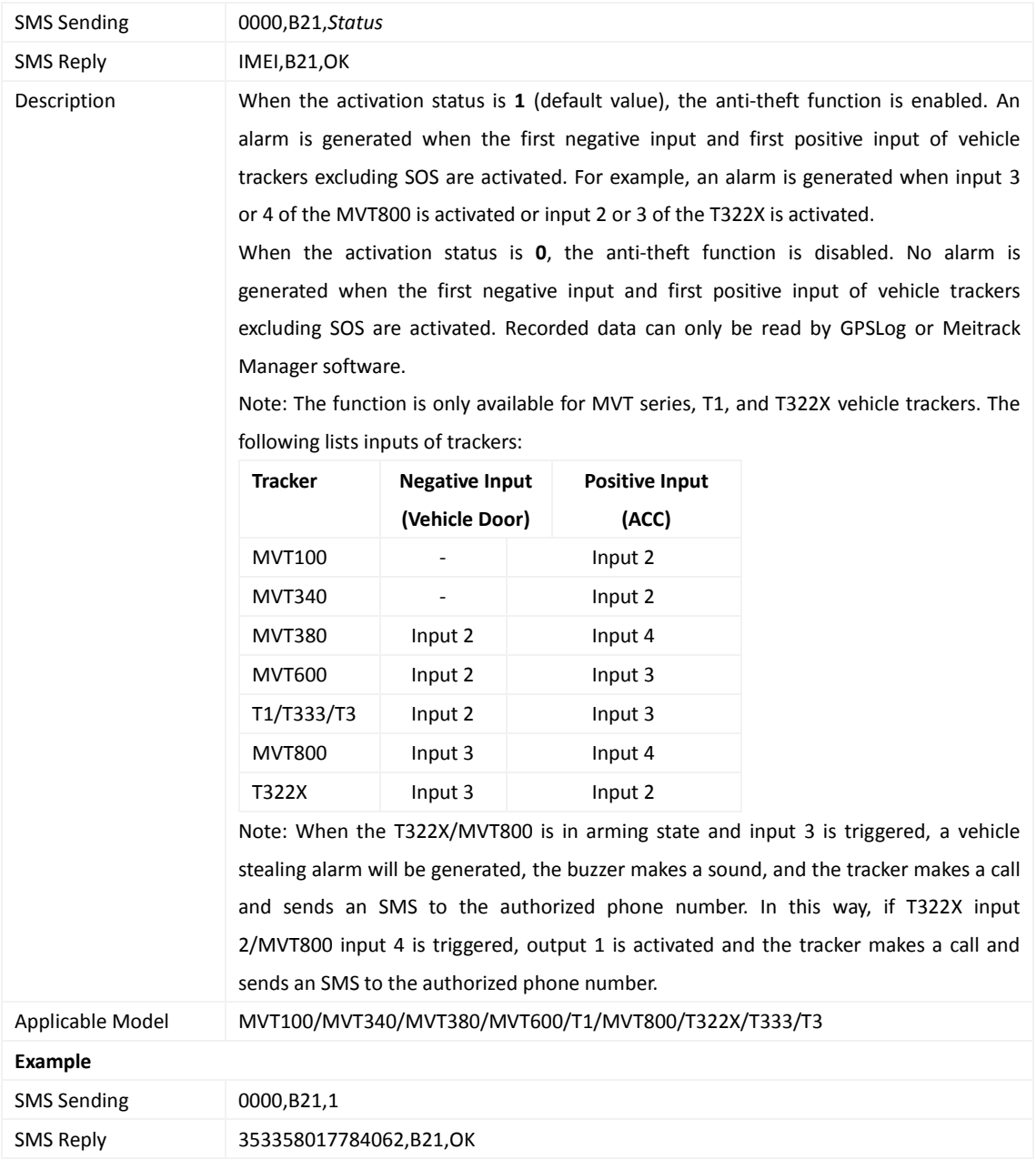

## <span id="page-20-1"></span>**3.26 Turning Off the Indicator – B31**

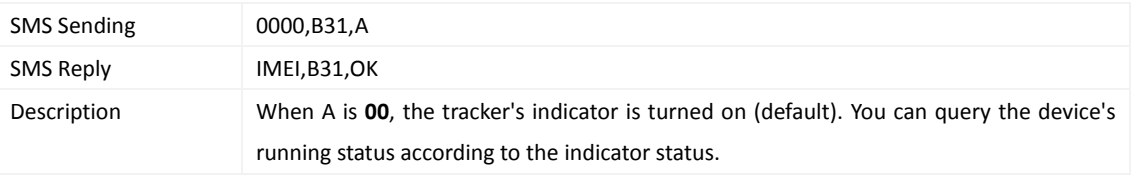

Copyright © 2015 Meitrack Group All rights reserved.  $-21$  -

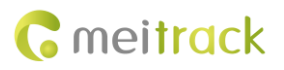

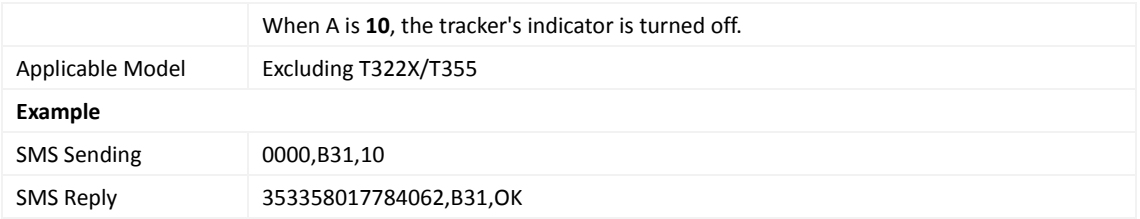

## <span id="page-21-0"></span>**3.27 Setting a Log Interval – B34**

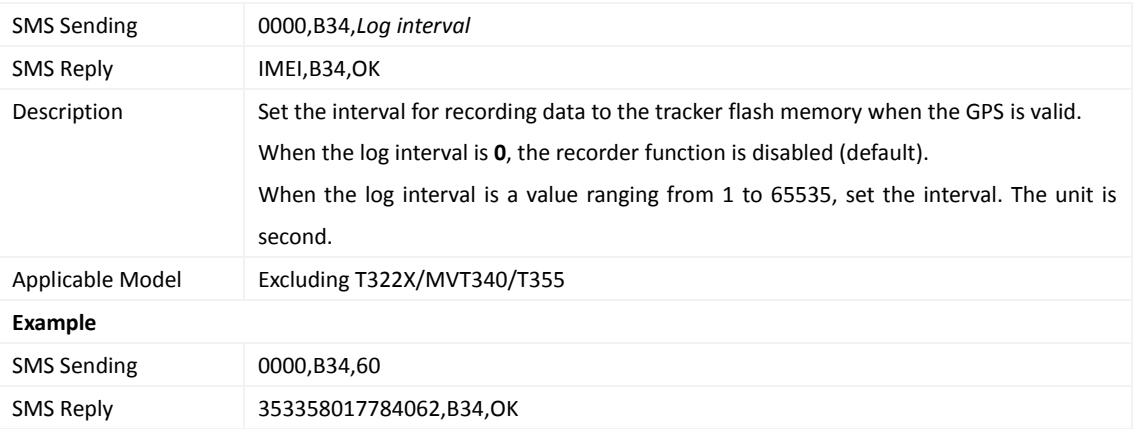

## <span id="page-21-1"></span>**3.28 Setting the SMS Time Zone – B35**

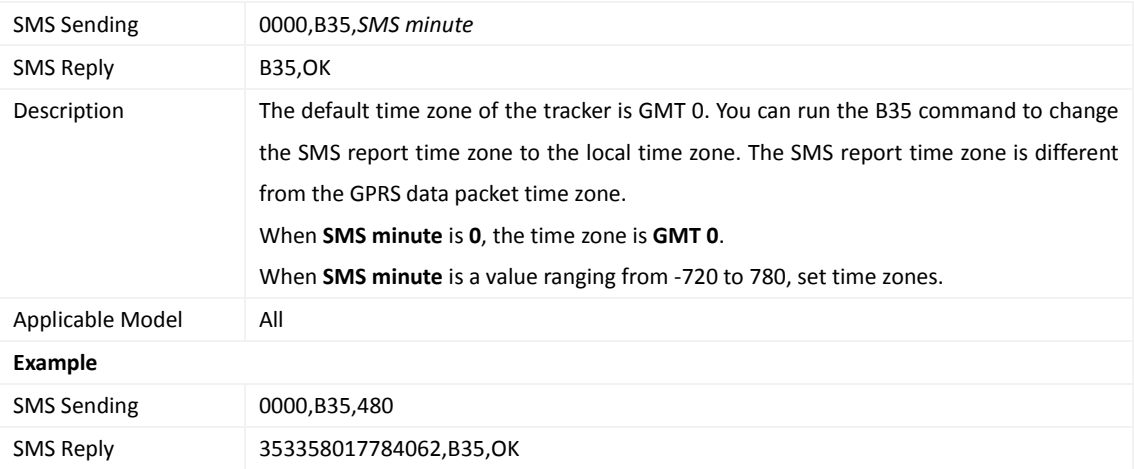

## <span id="page-21-2"></span>**3.29 Setting the GPRS Time Zone – B36**

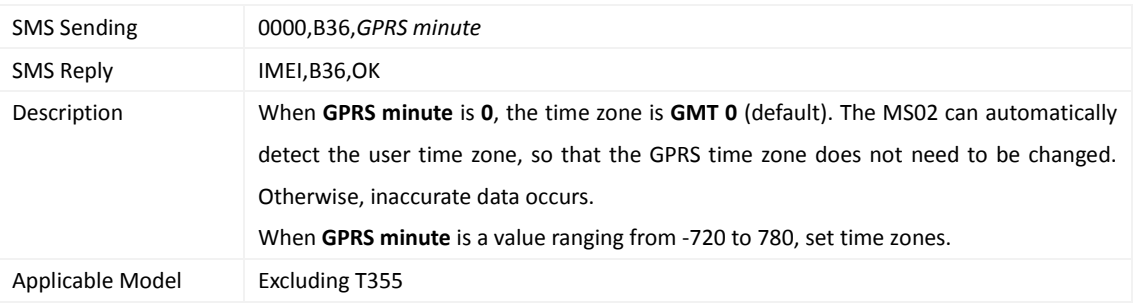

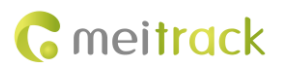

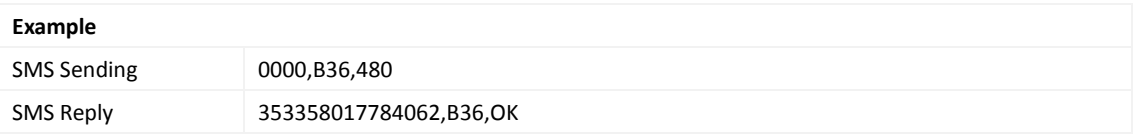

## <span id="page-22-0"></span>**3.30 Checking the Engine First to Determine Tracker Running Status – B60**

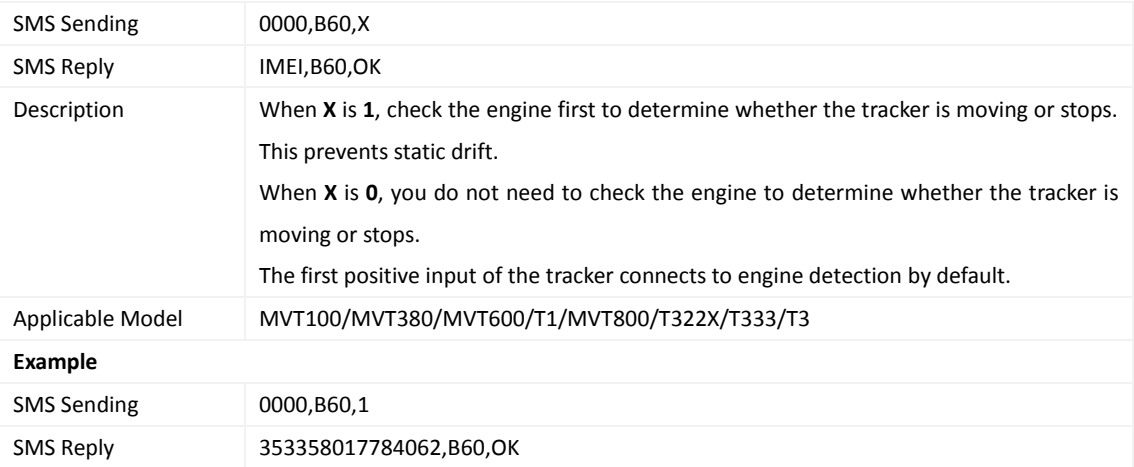

## <span id="page-22-1"></span>**3.31 Setting SMS Event Characters – B91**

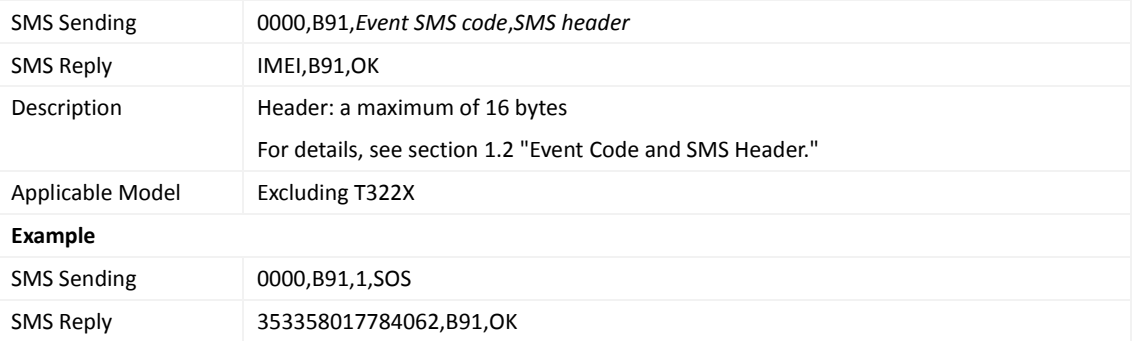

## <span id="page-22-2"></span>**3.32 Setting Event Authorization – B99**

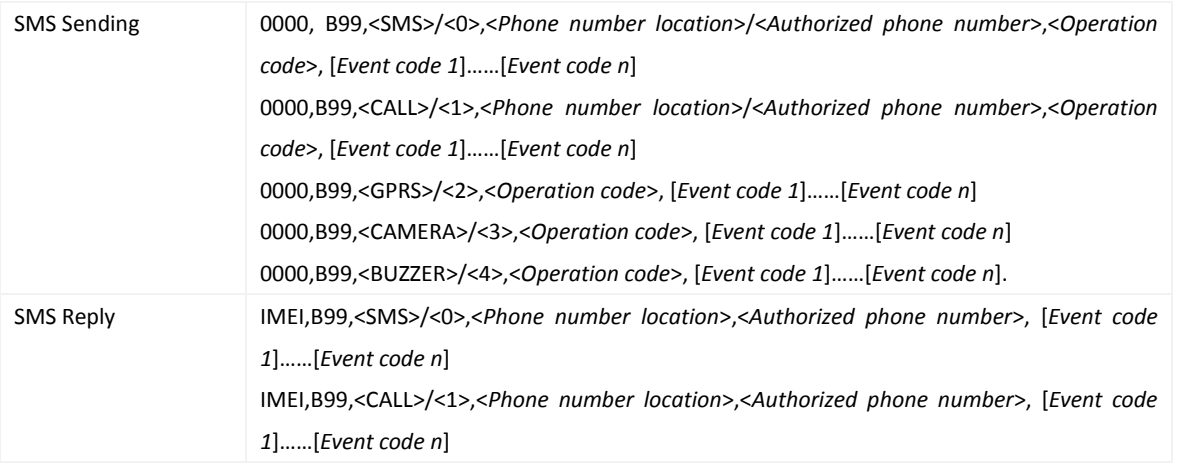

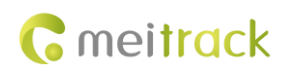

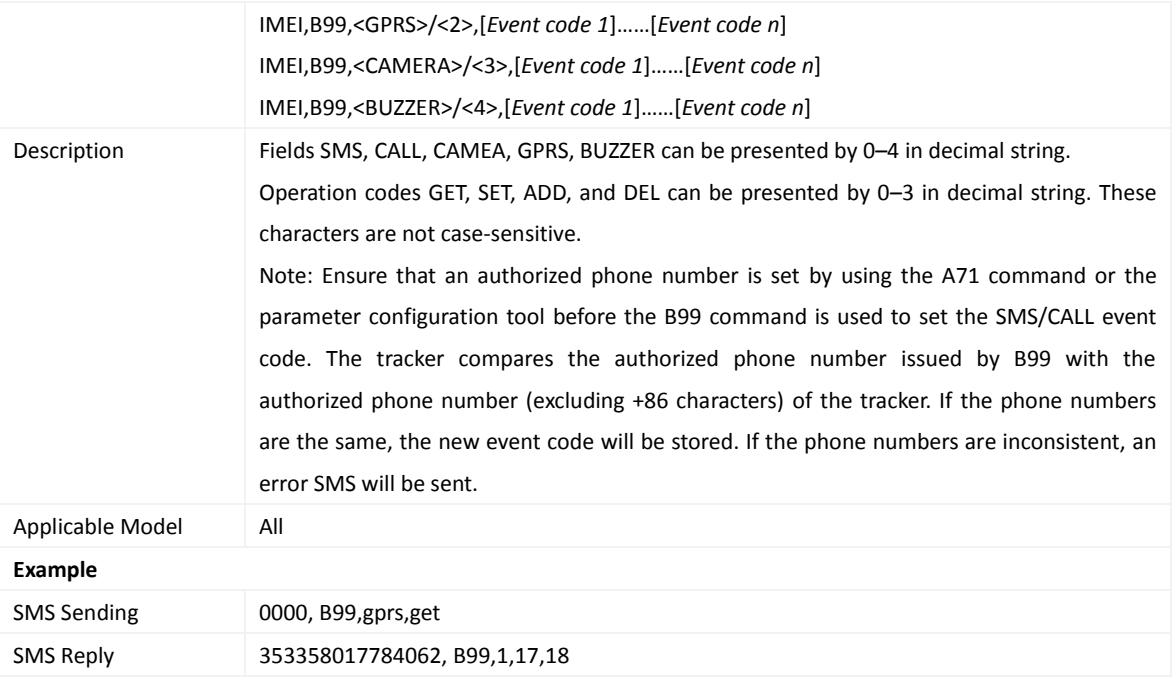

## <span id="page-23-0"></span>**3.33 Output Control – C01**

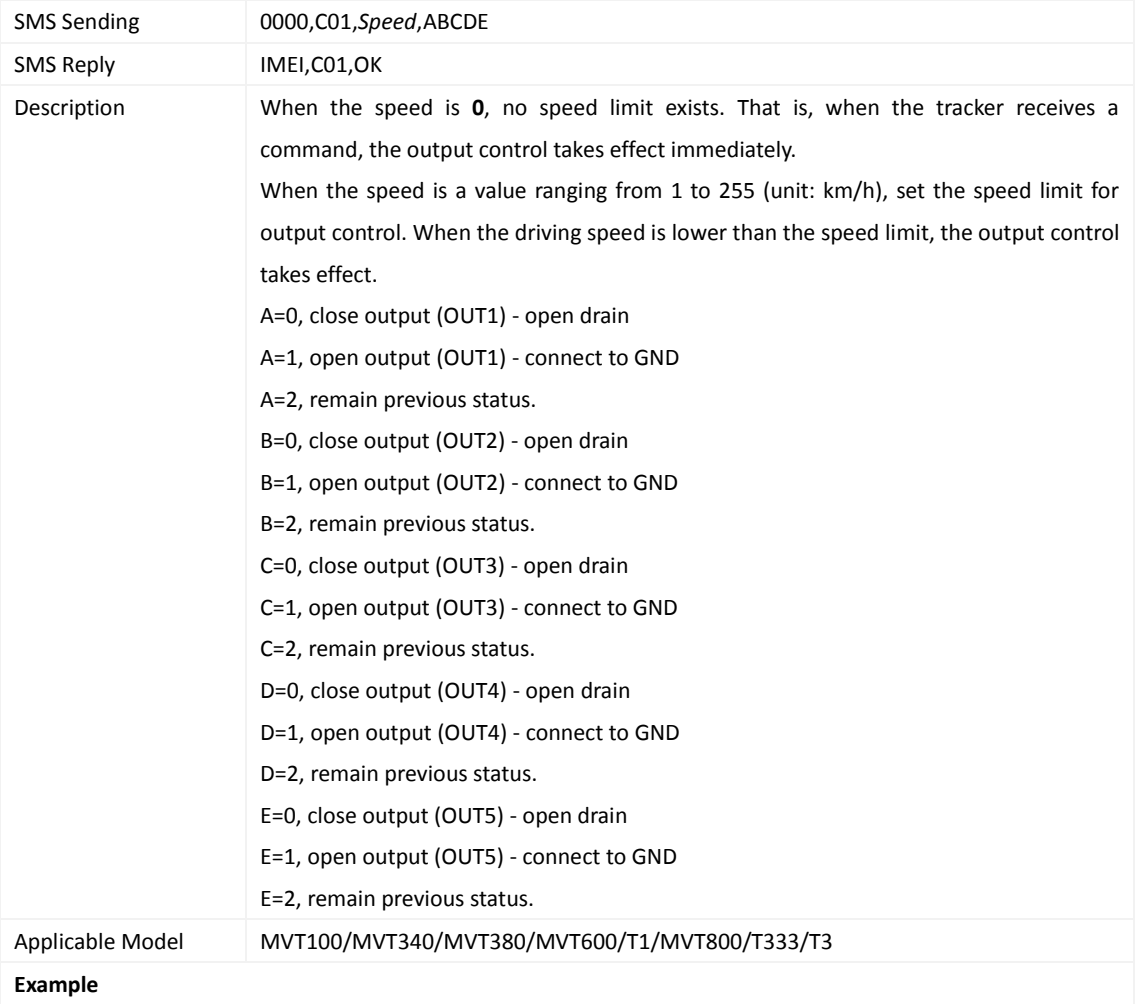

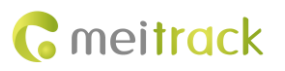

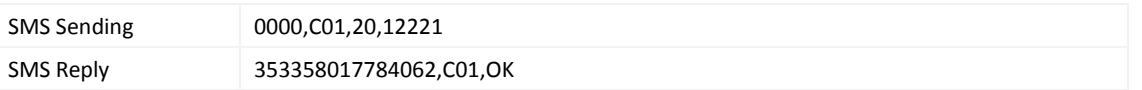

#### <span id="page-24-0"></span>**3.34 Setting a GPRS Event Transmission Mode – C03**

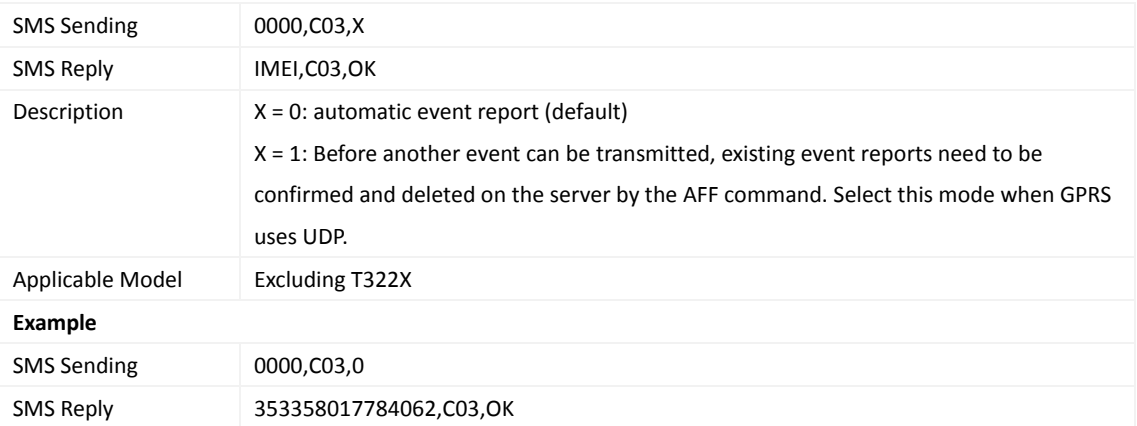

## <span id="page-24-1"></span>**3.35 SMS Display (LCD Display) – C11**

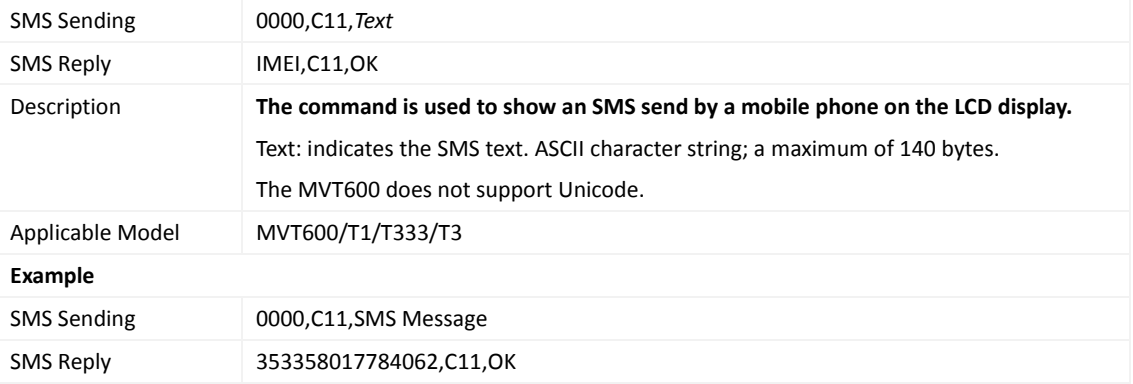

## <span id="page-24-2"></span>**3.36 Authorizing an RFID Card (MVT600/T1/T333/T3) – D10**

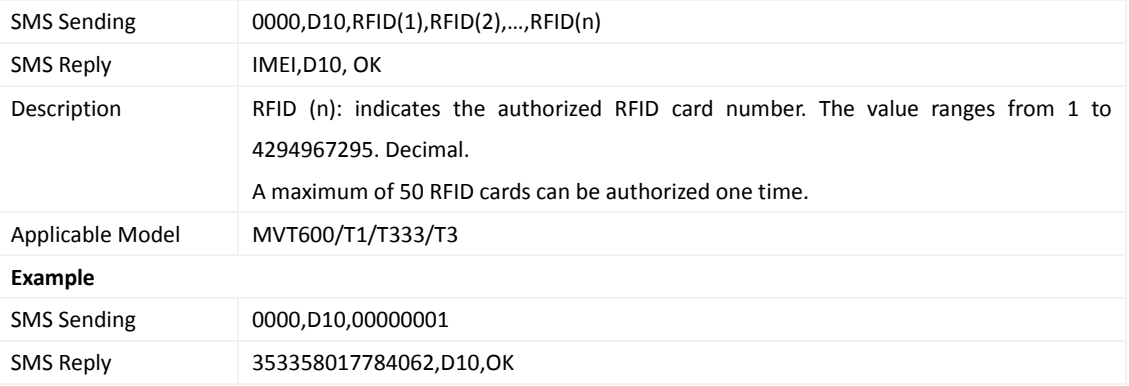

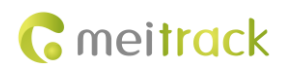

## <span id="page-25-0"></span>**3.37 Authorizing RFID Cards in Batches (MVT600/T1/T333/T3) – D11**

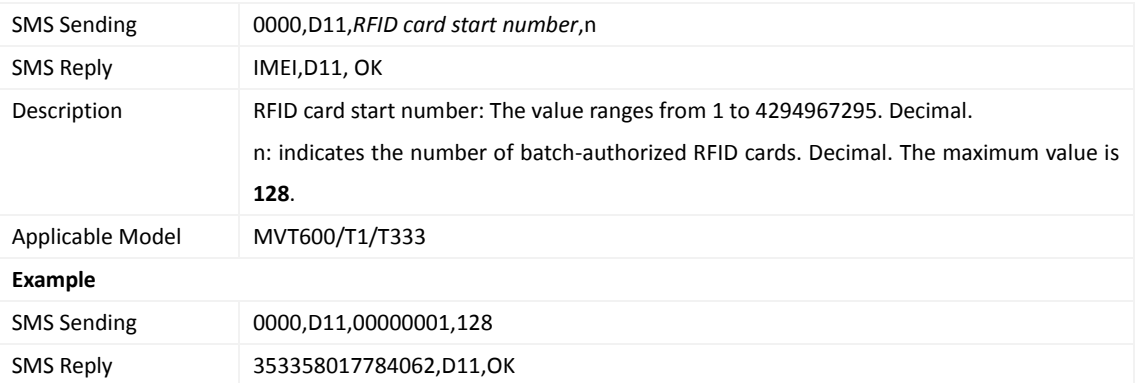

#### <span id="page-25-1"></span>**3.38 Deleting an Authorized RFID (MVT600/T1/T333/T3) – D14**

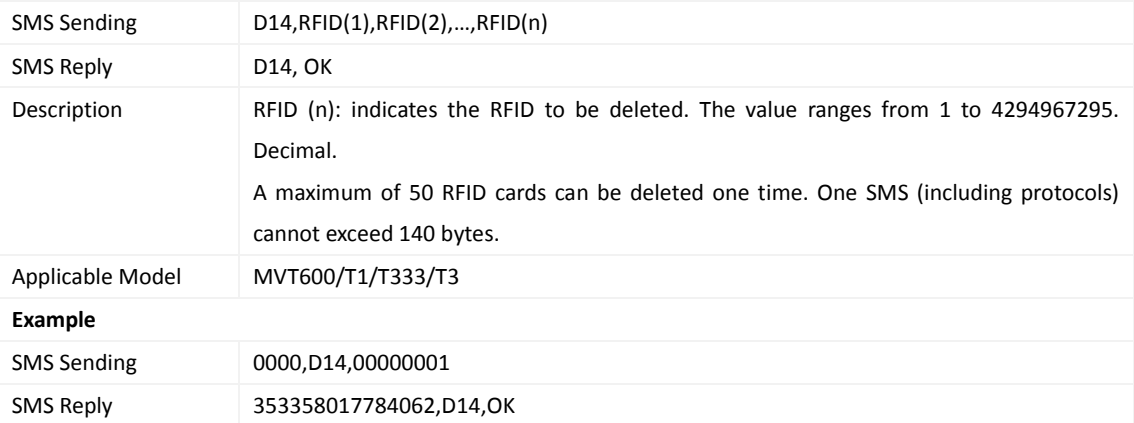

#### <span id="page-25-2"></span>**3.39 Deleting Authorized RFIDs in Batches (MVT600/T1/T333/T3) – D15**

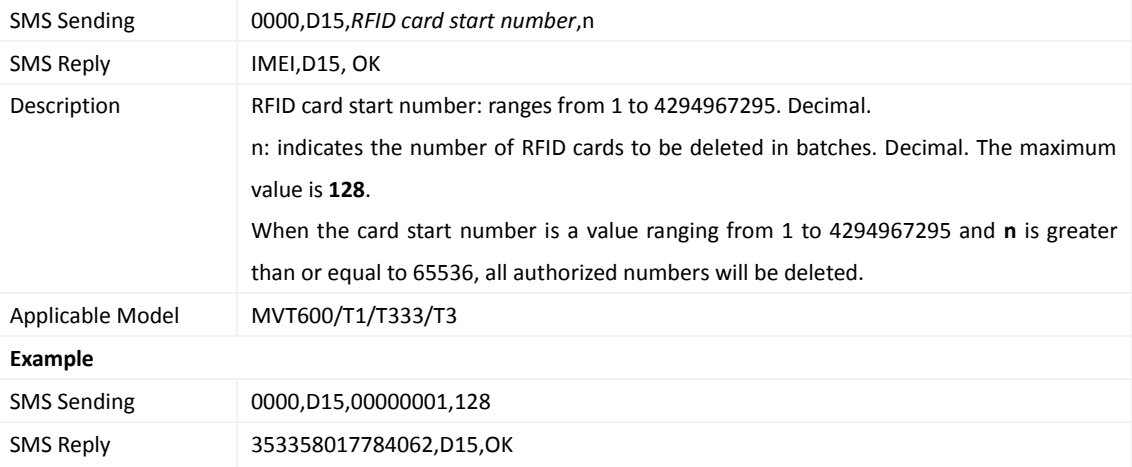

#### <span id="page-25-3"></span>**3.40 Reading the Tracker Firmware Version and SN – E91**

SMS Sending 0000,E91

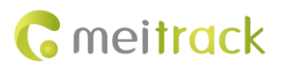

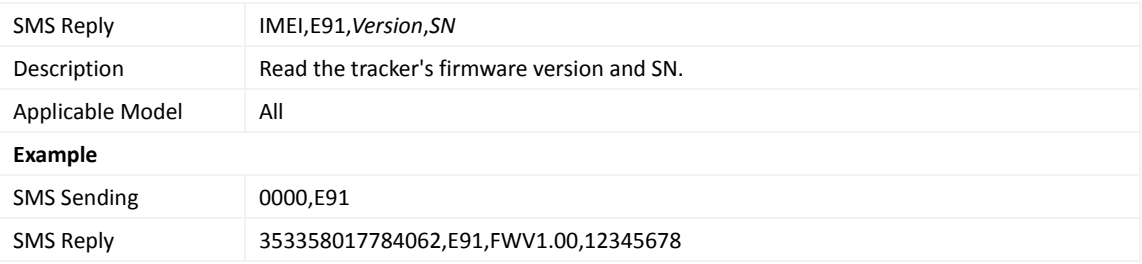

## <span id="page-26-0"></span>**3.41 Restarting the GSM Module – F01**

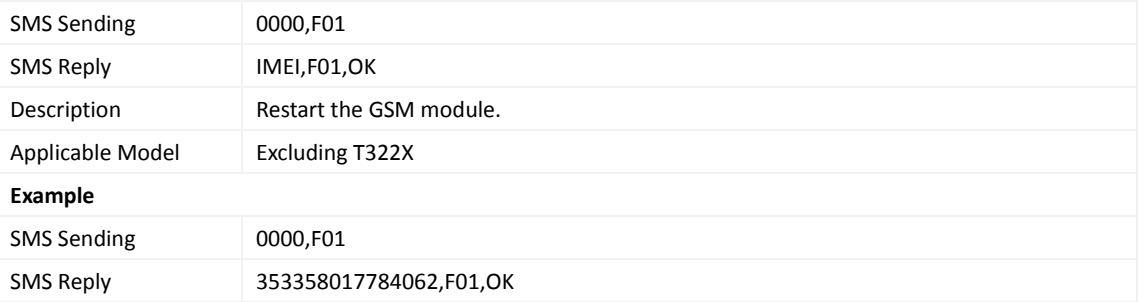

#### <span id="page-26-1"></span>**3.42 Restarting the GPS Module – F02**

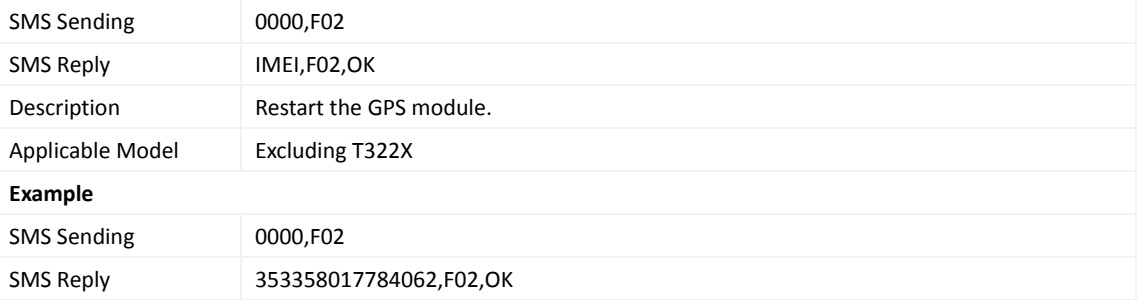

## <span id="page-26-2"></span>**3.43 Setting the Mileage and Run Time** – **F08**

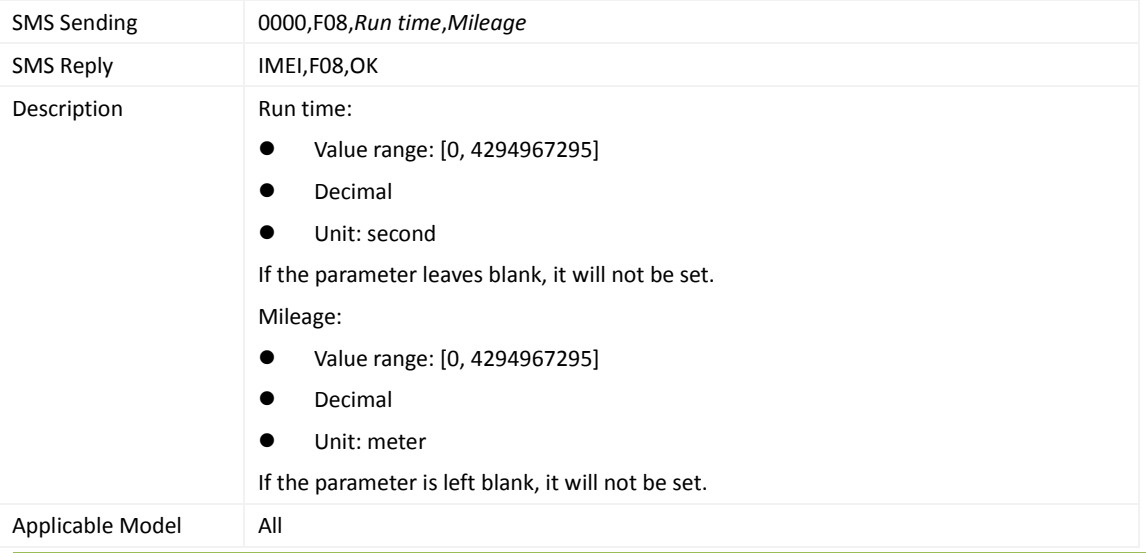

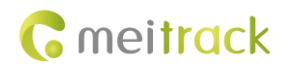

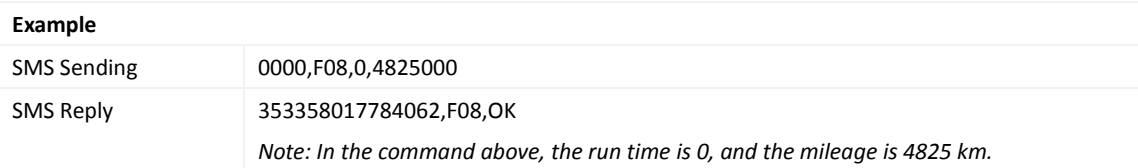

## <span id="page-27-0"></span>**3.44 Deleting SMS/GPRS Cache Data – F09**

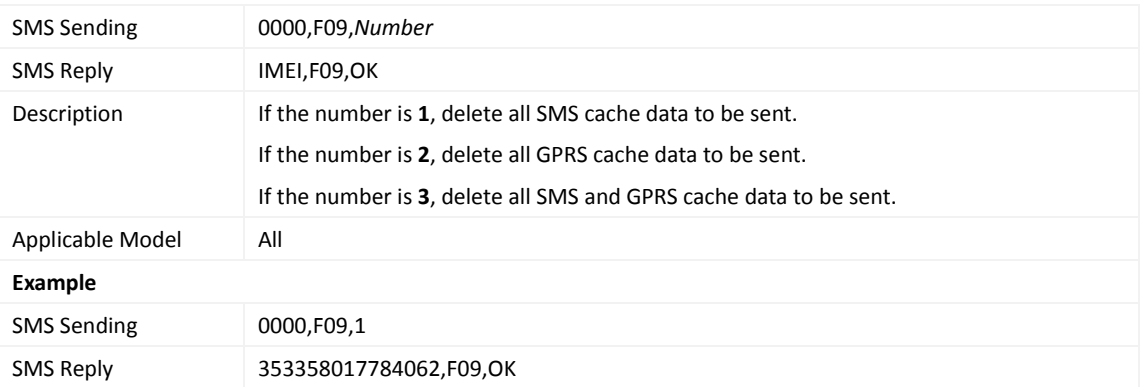

## <span id="page-27-1"></span>**3.45 Restoring Initial Settings – F11**

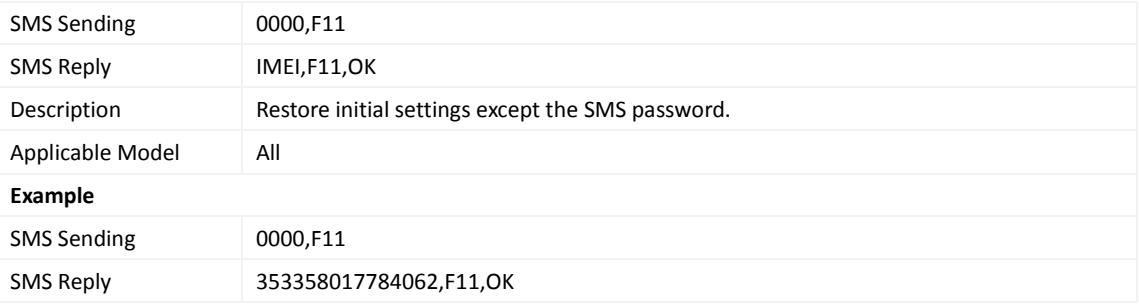

## <span id="page-27-2"></span>**3.46 Changing the Tracker Password – F20**

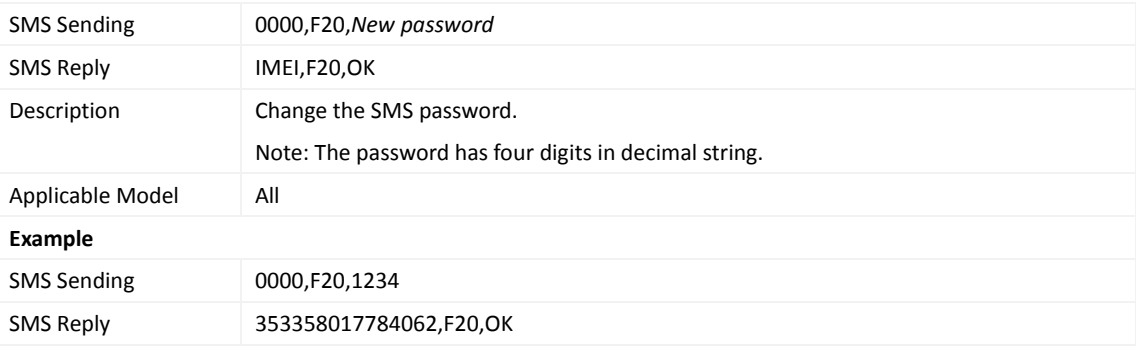

## <span id="page-27-3"></span>**3.47 Initializing the Tracker Password – FAB**

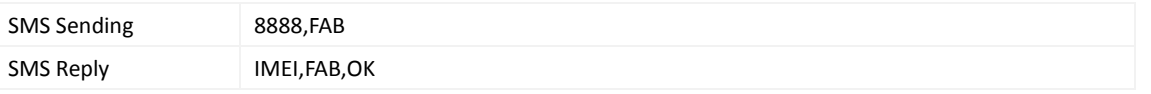

Copyright © 2015 Meitrack Group All rights reserved.  $\sim$  28 -

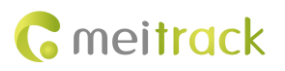

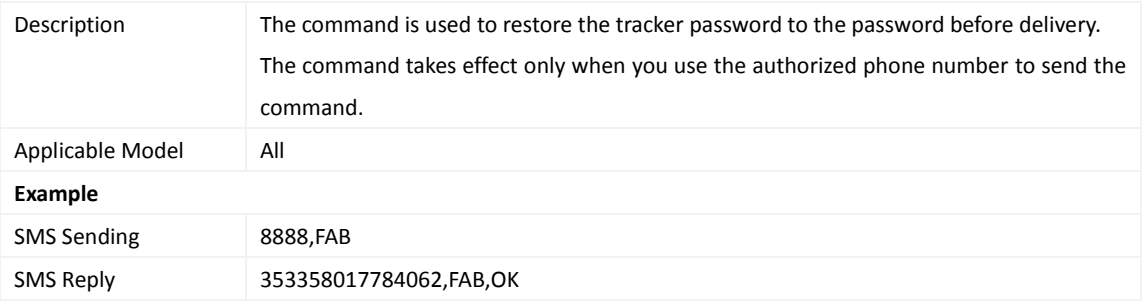

**If you have any questions, do not hesitate to email us at info@meitrack.com.**